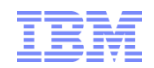

### Is My z/VM System Full? Revision 2021-08-18.1

Brian K. Wade, Ph.D. IBM z/VM Development, Endicott, NY bkw@us.ibm.com

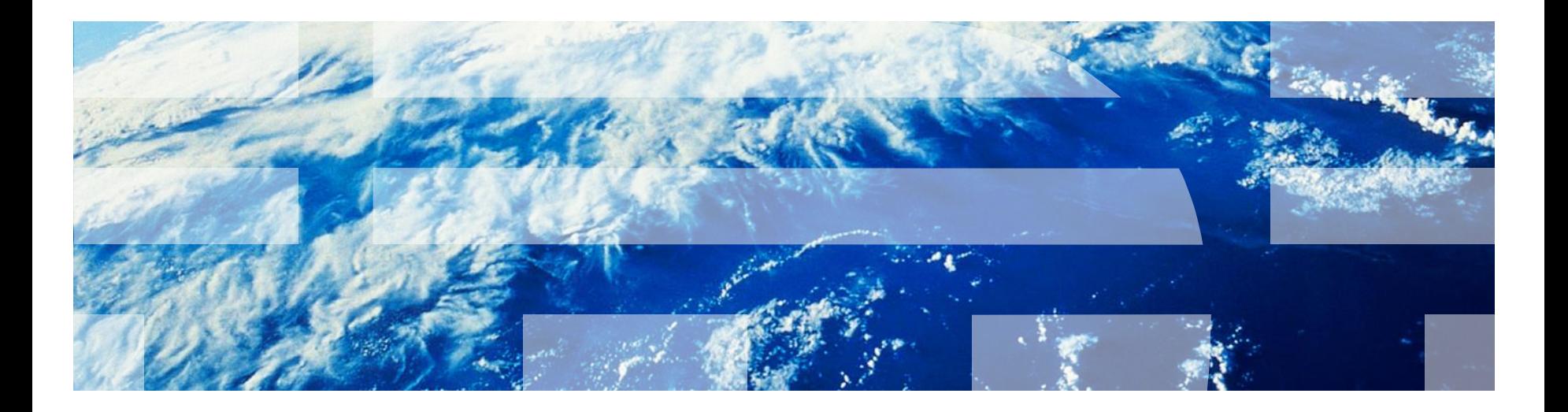

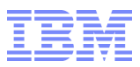

## Abstract

From time to time customers ask us whether their z/VM systems are "full." In other words, can the system absorb any more work? Does it have any capacity remaining? Could I do more with my system without adding hardware?

Answering this question requires looking at the capacity and utilization of each of a number of different physical resource types. For example, how much processor capacity is there, and how utilized is it? The same questions can be asked about memory, I/O, networking, and ISFC links.

In this presentation we use z/VM Performance Toolkit ("Perfkit") screens to explore systems' capacities and utilizations in a number of different categories of resource. Sample screen shots illustrate which Perfkit screens to consult, which columns are especially helpful, and what values in those columns represent "full."

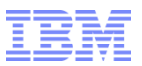

# Agenda

- What does "full" mean?
- **Eull on processors**
- Full on memory
- Full on I/O
- **E** Full on networking
- **Full on CTCs and ISFC (SSI) links**
- Summary

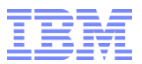

What Does "Full" Mean?

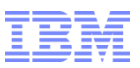

## Some Various Meanings of "Full"

- Cores and processors
	- Is the physical machine full?
	- Is a physical type-pool full?
	- Is my partition full?
	- Is a guest full?
- Memory
	- Is central memory full?
	- Is the paging space full?
	- Are the paging devices keeping up?
	- Are we out of SXS space?
	- Is a particular guest full?

## $\blacksquare$   $\blacksquare$

- Is an I/O device full?
- Is a chpid full?
- Is dump space full?
- Is spool space full?
- Is T-disk space full?
- Networking
	- Is a network adapter full?
	- Is the z/VM TCP/IP stack CPU-bound?
	- Are the SSL servers CPU-bound?
- ISFC
	- $-$  Is a CTC full?
	- Is an ISFC logical link full?

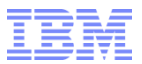

Are My Processors Full?

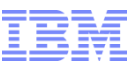

# **Vocabulary**

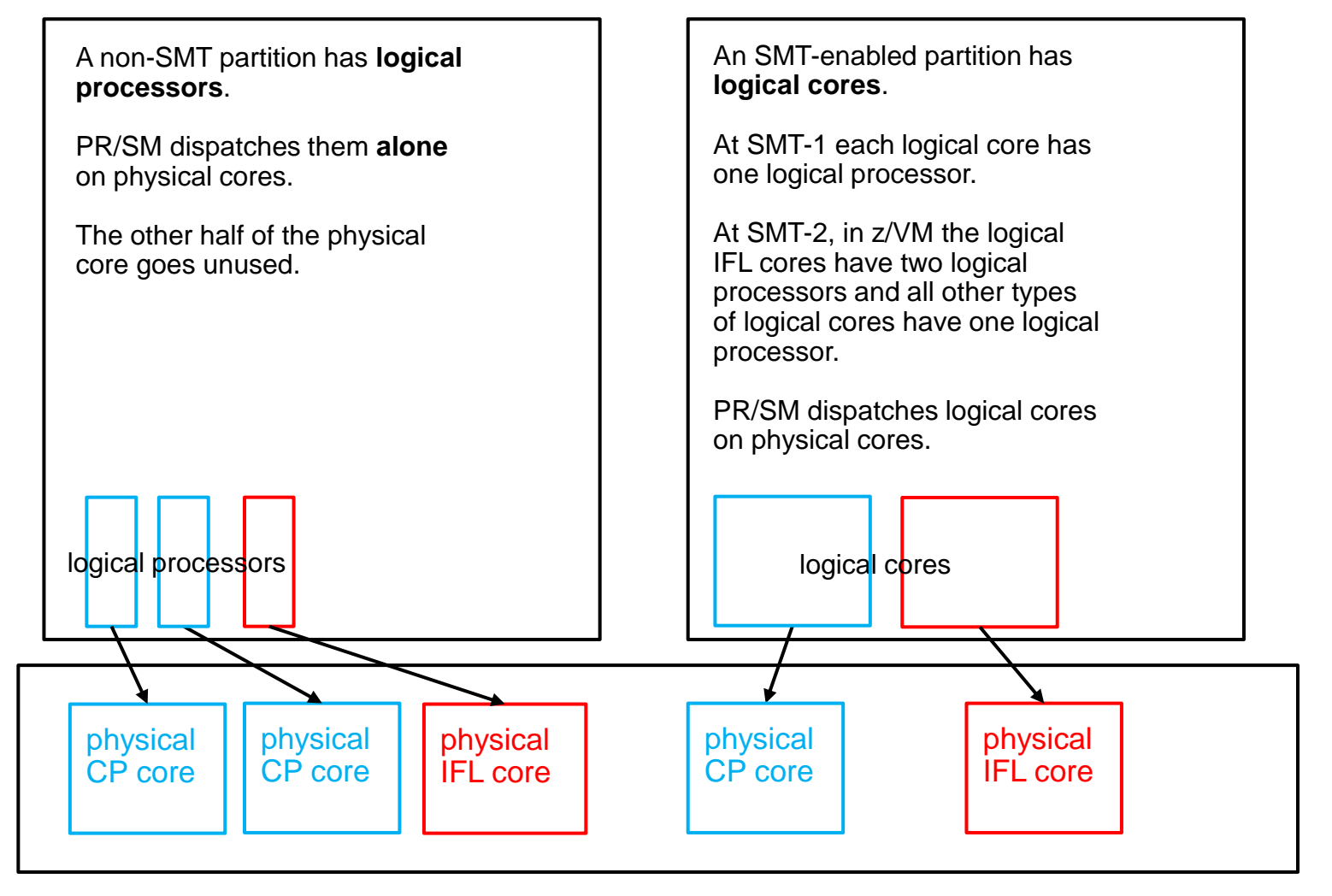

The machine has **physical cores.** Each physical core contains two **physical processors.**

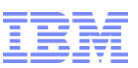

# Do Not Let The Support Element (SE) Confuse You

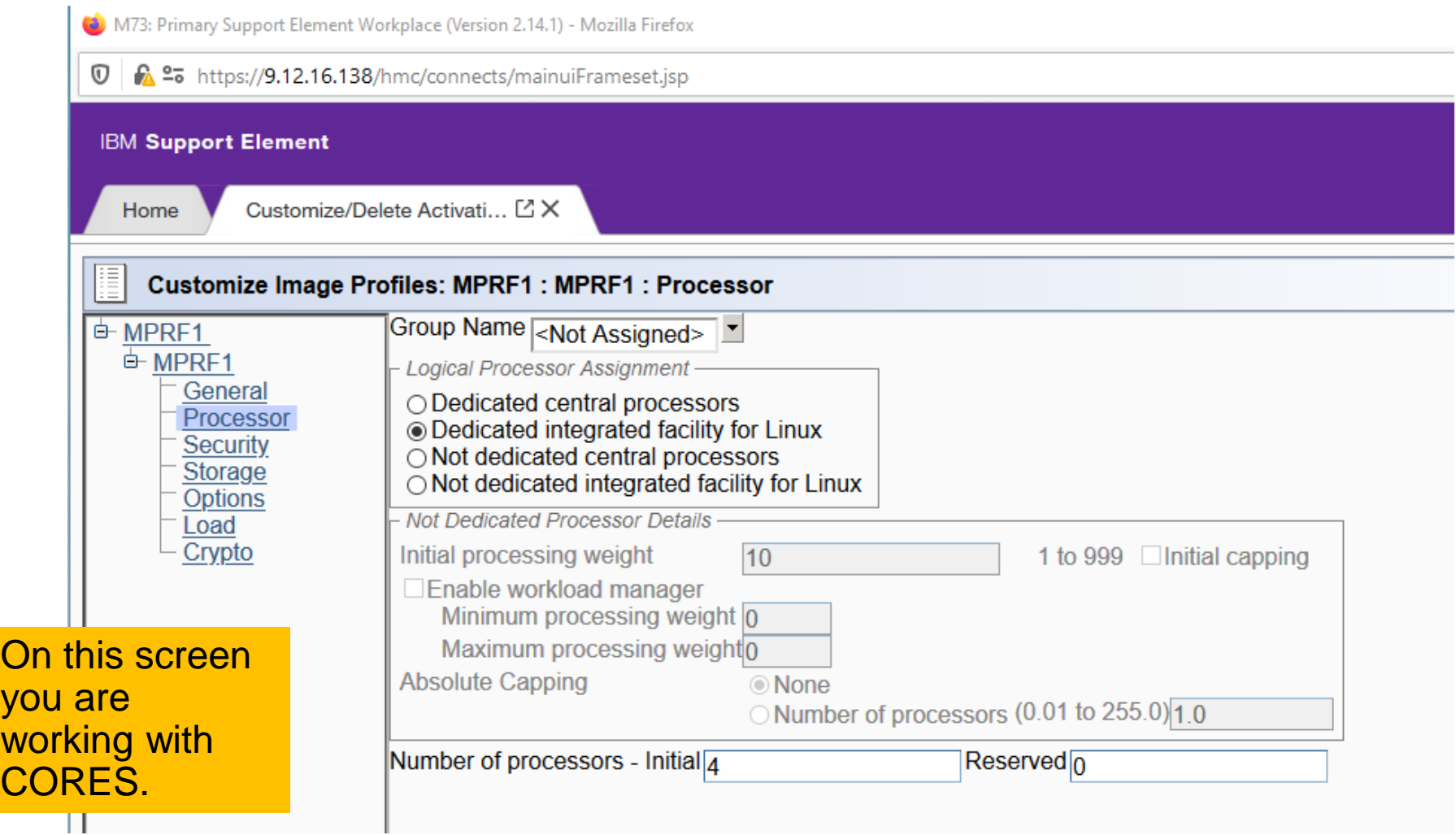

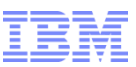

## Processor: "Core Dispatch" and Core-Busy vs. Processor-Busy

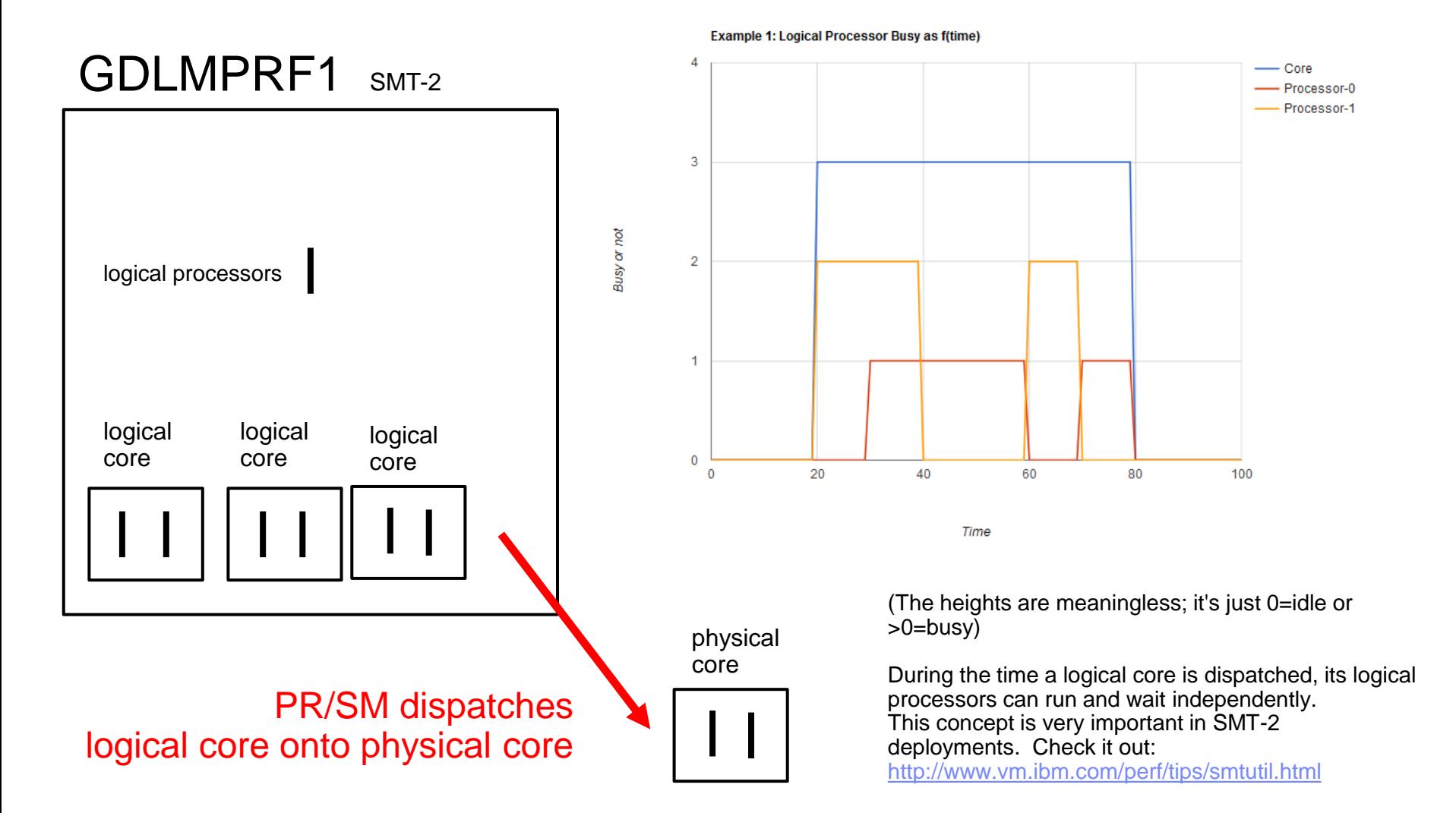

© 2019, 2020 IBM Corporation

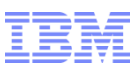

# Processor: So This Leads Us to Some Definitions

#### ▪ **Core utilization**

– For a physical core: percent of elapsed time a logical core is dispatched upon it

– For a logical core: percent of elapsed time it is dispatched upon a physical core

#### ▪ **Processor utilization**

– Percent of elapsed time the processor is not in a wait PSW

- **You can see core utilization and processor utilization are two completely different phenomena**
- **Articles I very strongly suggest you read**
	- SMT vocabulary: http://www.vm.ibm.com/perf/tips/smtvocab.html
	- SMT utilization: http://www.vm.ibm.com/perf/tips/smtutil.html

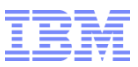

# Different Ways We Run Out of "Processor"

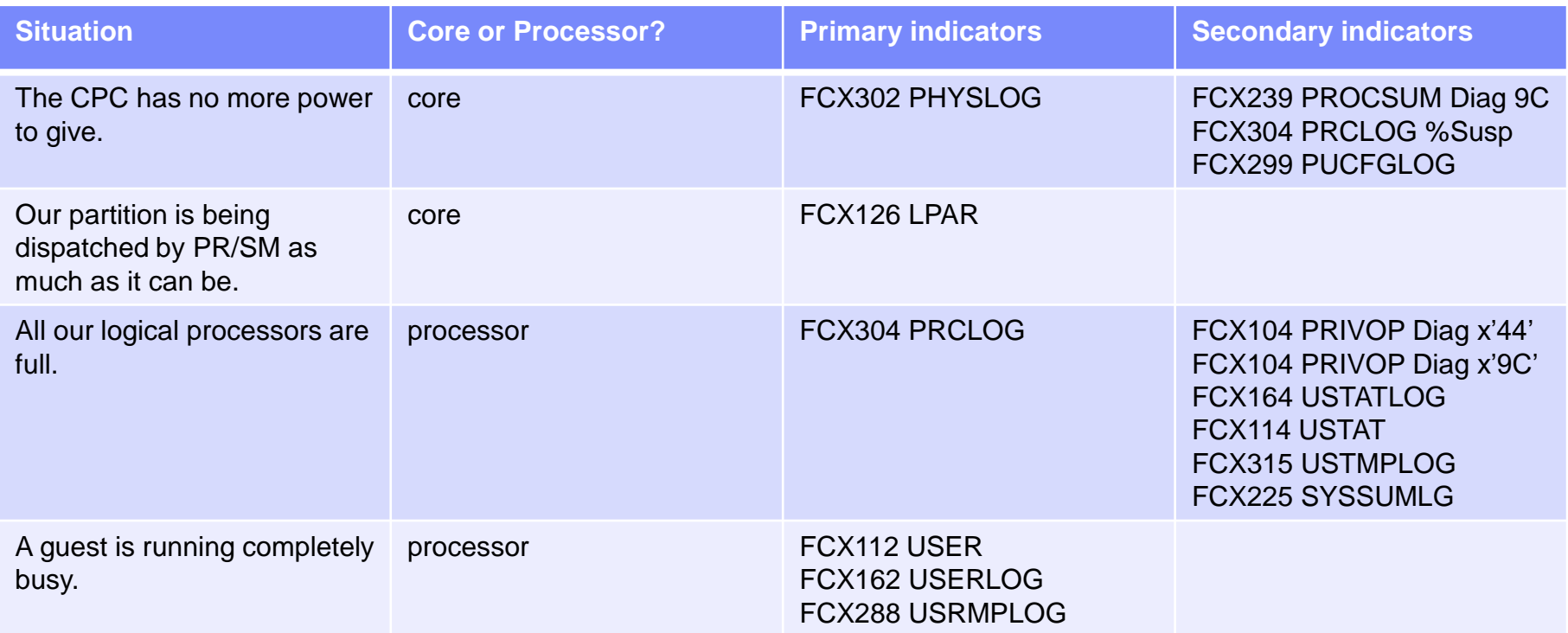

#### Processor: Is the CPC Full? (Core-busy)

1FCX302 Run 2019/03/20 13:15:32 PHYSLOG

From 2019/03/11 06:52:16 To 2019/03/11 07:12:16<br>For 1200 Secs 00:20:00 For 1200 Secs 00:20:00 Result of 2U0C021D Run

Real Core Utilization Log

Interval <PhCore> Shrd Total End Time Type Conf Ded Log. Weight %LgclC %Ovrhd LCoT/L %LPmgt %Total TypeT/L >>Mean>> CP 80 0 467 210 1963.8 54.650 1.028 58.987 2077.4 1.058<br>>>Mean>> TFL 81 0 417 350 7212.3 33.116 1.005 56.743 7302.2 1.012 >>Mean>> IFL 81 0 417 350 7212.3 33.116 1.005 56.743 7302.2 1.012 >>Mean>> ICF 4 0 1 10 .044 .010 1.235 2.696 2.750 62.935 >>Mean>> ZIIP 4 0 1 10 .007 .006 1.889 .012 .024 3.629 >>Mean>> >Sum 170 0 886 580 9176.2 87.782 1.010 118.44 9382.4 1.022

\_\_\_\_\_\_\_\_\_\_\_\_\_\_\_\_\_\_\_\_\_\_\_\_\_\_\_\_\_\_\_\_\_\_\_\_\_\_\_\_\_\_\_\_\_\_\_\_\_\_\_\_\_\_\_\_\_\_\_\_\_\_\_\_\_\_\_\_\_\_\_\_\_\_\_\_\_\_

FCX302 PHYSLOG shows core-busy in each physical type pool. "Full" =  $(\% \text{Total} / 100)$  is close to Conf. In this example, the IFL pool is closing in on full.

# Processor: Dispatch of Our Own Partition (Core-busy)

1FCX126 Run 2019/03/20 13:15:32 LPAR Logical Partition Activity From 2019/03/11 06:52:16 To 2019/03/11 07:12:16 For 1200 Secs 00:20:00 Result of 2U0C021D Run \_\_\_\_\_\_\_\_\_\_\_\_\_\_\_\_\_\_\_\_\_\_\_\_\_\_\_\_\_\_\_\_\_\_\_\_\_\_\_\_\_\_\_\_\_\_\_\_\_\_\_\_\_\_\_\_\_\_\_\_\_\_\_\_\_\_\_\_\_\_\_\_

LPAR Data, Collected in Partition MSTL1

Processor type and model : 3906-M05 Nr. of configured partitions: 30<br>Nr. of physical cores : 170 Nr. of physical cores Dispatch interval (msec) : dynamic

<I have removed a lot of stuff>

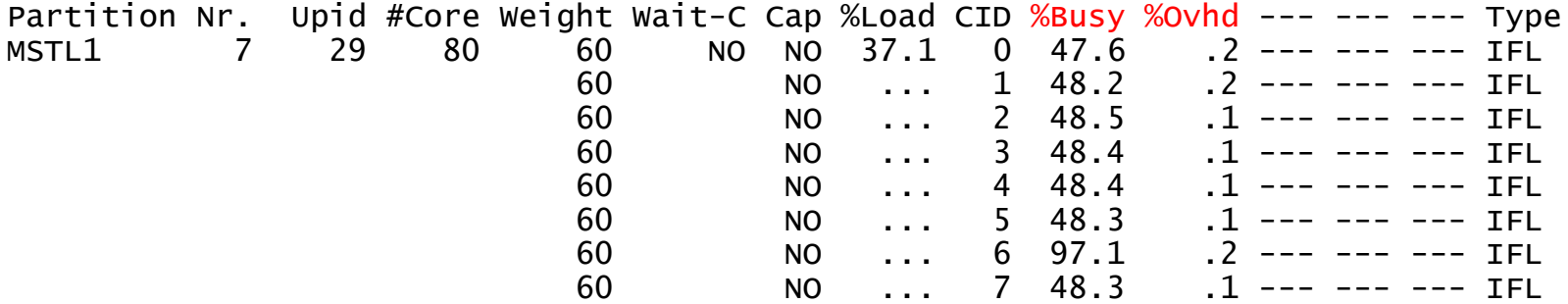

FCX126 LPAR shows the core-busy of each of our logical cores. "Full" = %Busy+%Ovhd is approaching 100% for each logical core. **Exception:** dedicated LPARs: unparked cores 100%, parked cores < 100%.

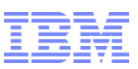

# Reports: Core-Busy Reports vs. Processor-Busy Reports

**Core-Busy Reports**

- ▪FCX302 PHYSLOG
- ▪FCX126 LPAR
- ▪FCX202 LPARLOG
- ▪FCX306 LSHARACT
- **ECX299 PUCFGLOG**

# **Processor-Busy Reports**

- ▪FCX144 PROCLOG
- ▪FCX304 PRCLOG
- **FCX225 SYSSUMLG**
- ▪FCX112 USER
- ▪FCX162 USERLOG
- ▪FCX288 USRMPLOG

#### Processor: Logical Processor Busy (Processor-busy)

1FCX304 Run 2019/03/20 13:15:32 PRCLOG

From 2019/03/11 06:52:16 To 2019/03/11 07:12:16<br>For 1200 Secs 00:20:00 For 1200 Secs 00:20:00 Result of 2U0C021D Run

Processor Activity, by Time

<--- Percent Busy ---->

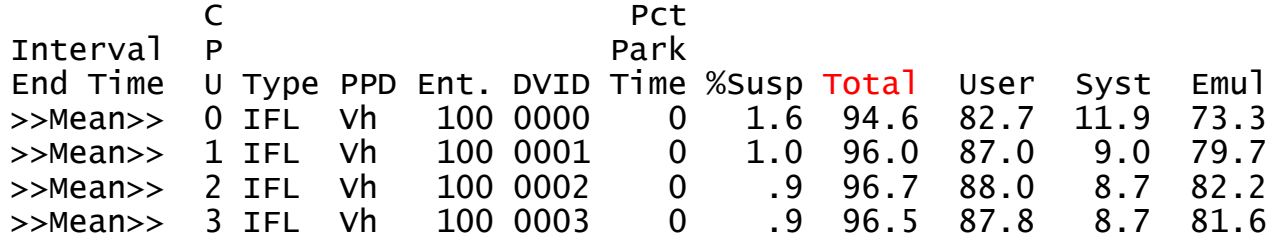

\_\_\_\_\_\_\_\_\_\_\_\_\_\_\_\_\_\_\_\_\_\_\_\_\_\_\_\_\_\_\_\_\_\_\_\_\_\_\_\_\_\_\_\_\_\_\_\_\_\_\_\_\_\_\_\_\_\_\_\_\_\_\_\_\_\_\_

FCX304 PRCLOG shows the processor-busy of each of our logical processors. "Full" = "Total" approaching 100% for each logical processor.

This is a good time to explain the columns:

Emul Percent pure guest time

User Emul + percent induced time in the Control Program (e.g., simulation)

Syst **Percent non-induced Control Program time (e.g., cutting monitor records)** 

Total User + Syst

Park Percent spent parked

Susp **Percent spent suspended** (PR/SM simulation or PR/SM dispatch contention)

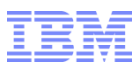

# Breaking Down High FCX304 PRCLOG Busy

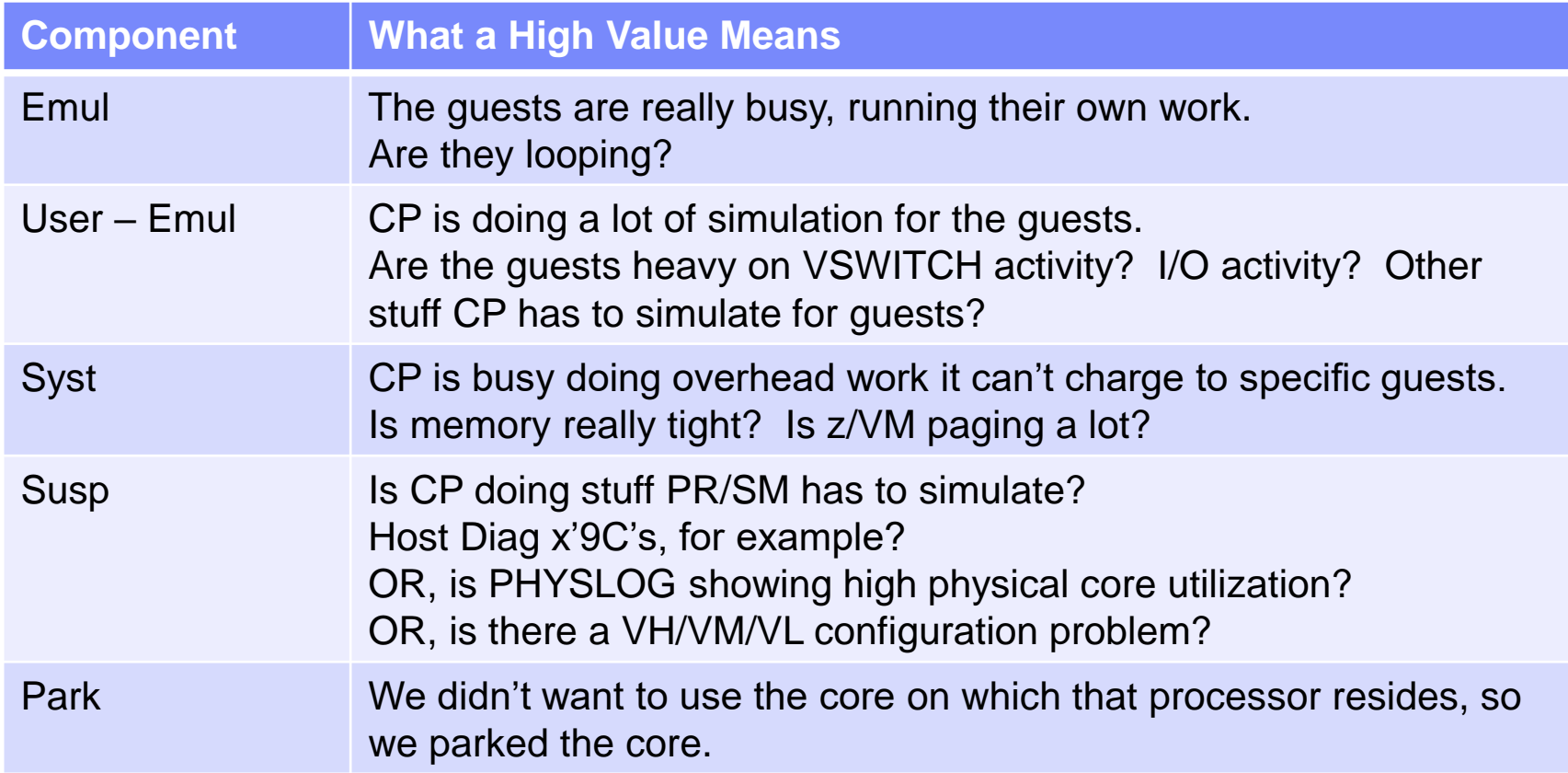

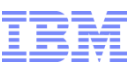

#### Processor: Is a Guest Busy? (Processor-busy)

1FCX112 Run 2019/03/20 13:15:32 USER

General User Resource Utilization

From 2019/03/11 06:52:16 To 2019/03/11 07:12:16

For 1200 Secs 00:20:00 Result of 2U0C021D Run

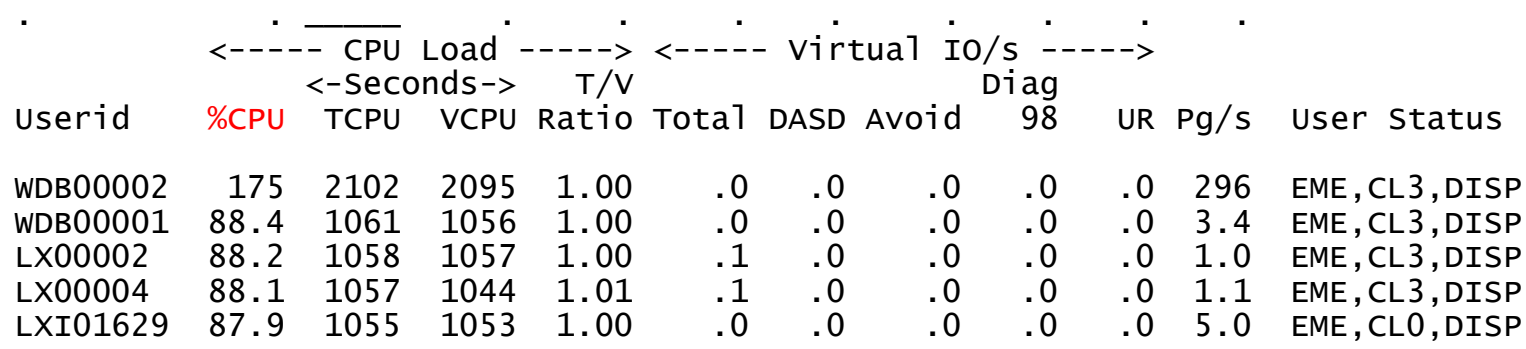

\_\_\_\_\_\_\_\_\_\_\_\_\_\_\_\_\_\_\_\_\_\_\_\_\_\_\_\_\_\_\_\_\_\_\_\_\_\_\_\_\_\_\_\_\_\_\_\_\_\_\_\_\_\_\_\_\_\_\_\_\_\_\_\_\_\_\_\_\_\_\_\_\_\_\_\_\_\_\_

FCX112 USER shows percent-busy by guest. A value of 100% = one processor's worth of power.

This is a good time to explain the columns:

%CPU Total percent-busy for the guest (100 = one processor's worth of power)

TCPU Total CPU seconds consumed (pure-guest plus induced-CP)

VCPU Virtual CPU seconds consumed (pure-guest only)

T/V ratio TCPU / VCPU

When could %CPU > 100?

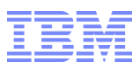

# Secondary Indicators We Might Be Full

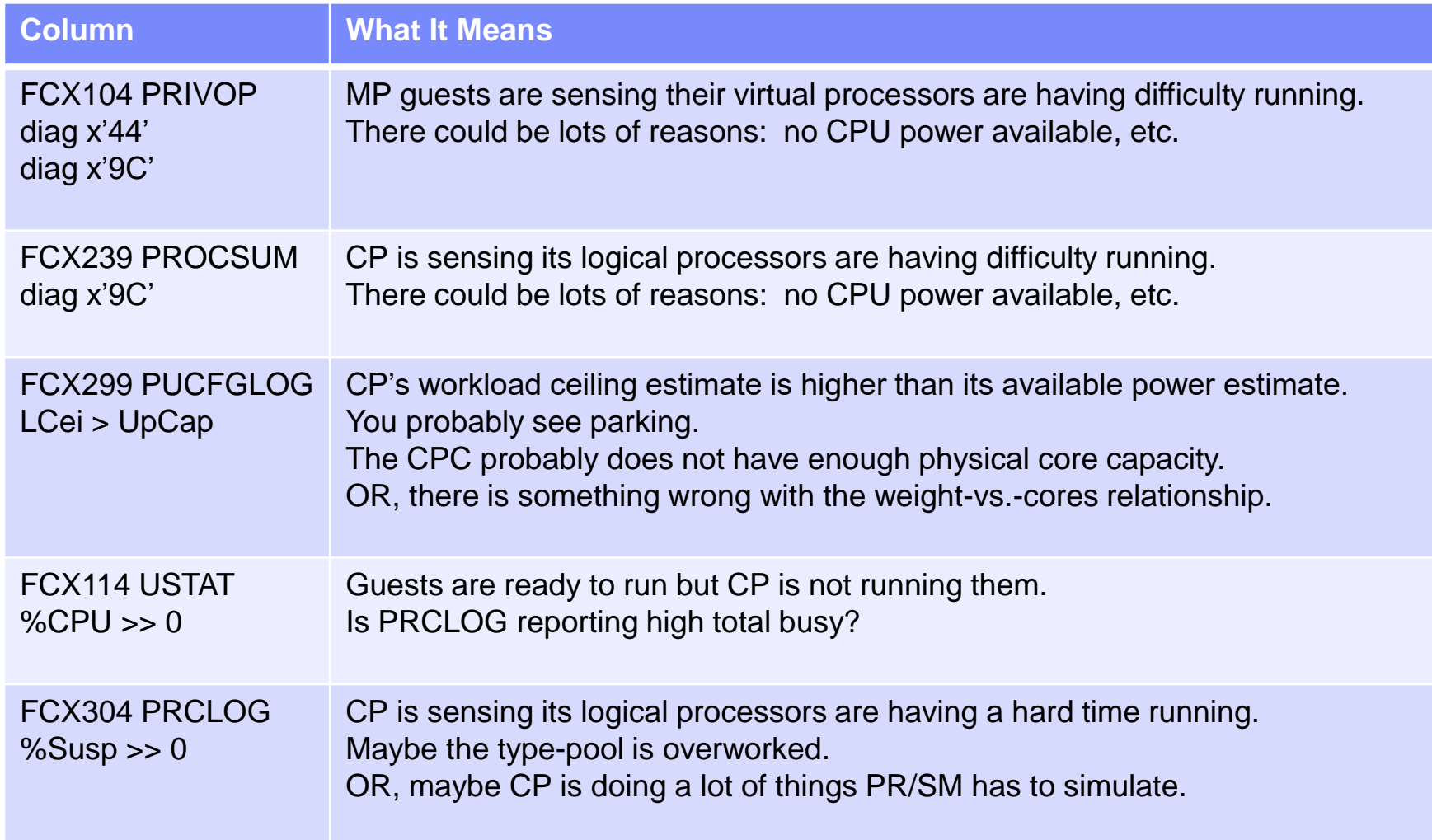

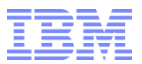

Is My Memory Full?

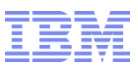

# Different Ways We Run Out of Memory

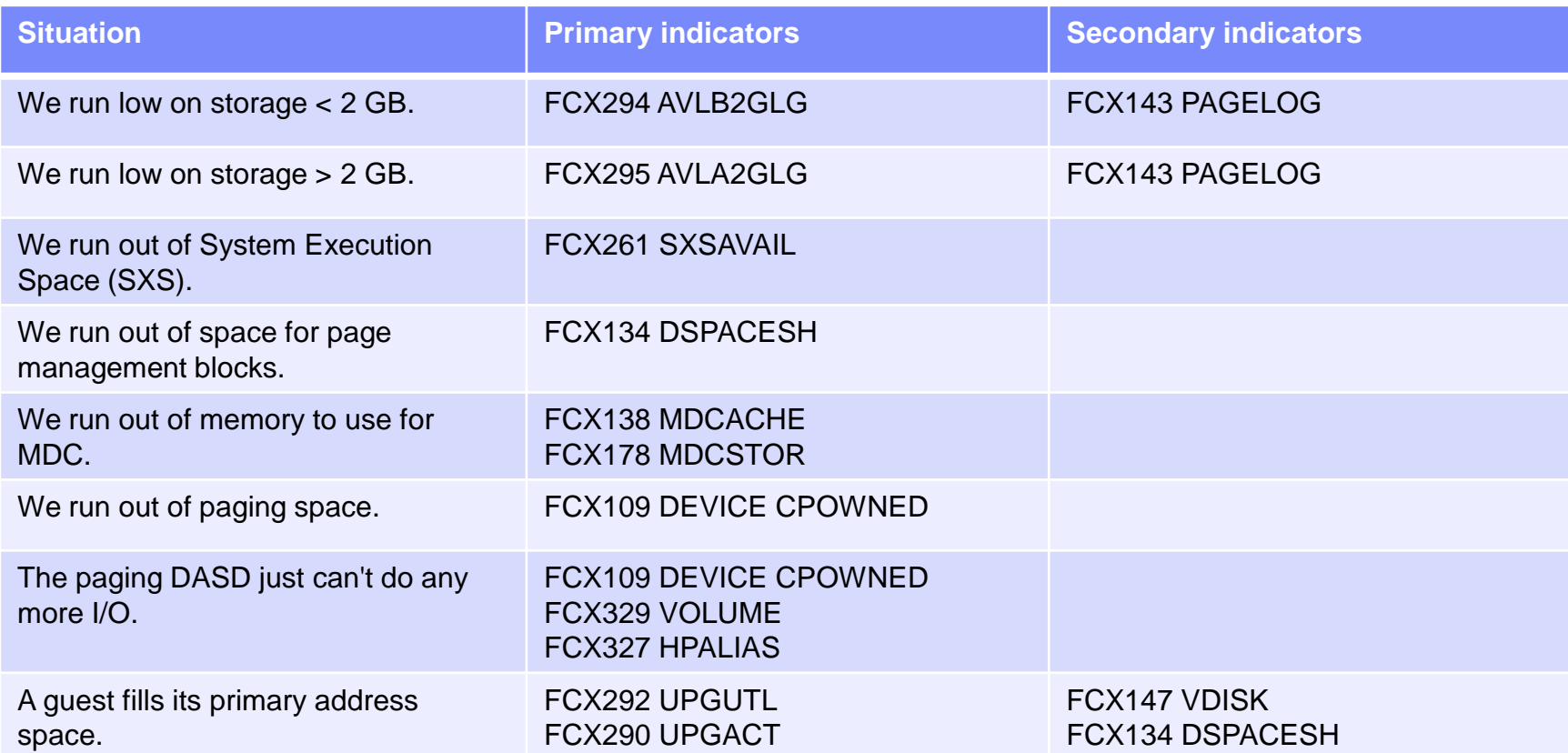

#### Memory: Full Below 2 GB Bar?

1FCX294 Run 2019/03/20 13:15:32 AVLB2GLG

Available List Data

From 2019/03/11 06:52:16 To 2019/03/11 07:12:16

For 1200 Secs 00:20:00 Result of 2U0C021D

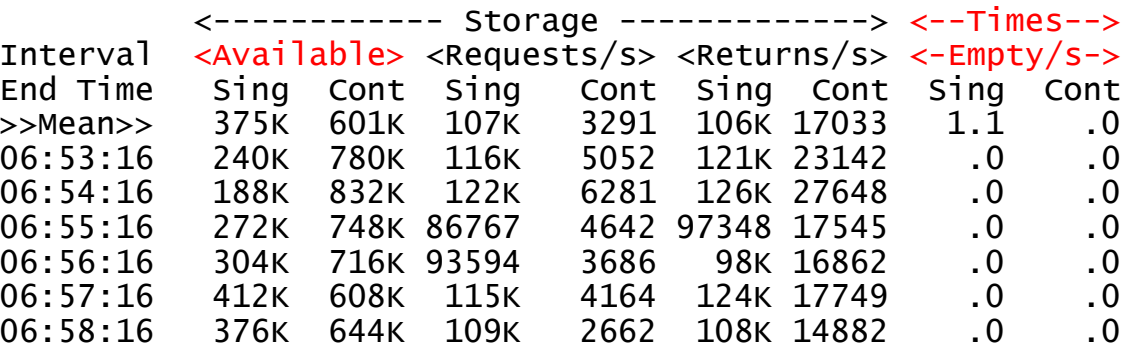

\_\_\_\_\_\_\_\_\_\_\_\_\_\_\_\_\_\_\_\_\_\_\_\_\_\_\_\_\_\_\_\_\_\_\_\_\_\_\_\_\_\_\_\_\_\_\_\_\_\_\_\_\_\_\_\_\_\_\_

These values are AMOUNTS. "601K" = 601 KB free. (aka 150 4-KB frames)

"Times Empty" = request rate at which CP wanted memory < 2 GB and there wasn't any.

SXS pages sometimes need to be backed with < 2 GB frames. If < 2 GB fills, operations needing SXS < 2 GB will not work.

#### Memory: Full Above 2 GB Bar?

1FCX295 Run 2019/03/20 13:15:32 AVLA2GLG

Available List Data

From 2019/03/11 06:52:16 To 2019/03/11 07:12:16

For 1200 Secs 00:20:00 Result of 2U0C021D

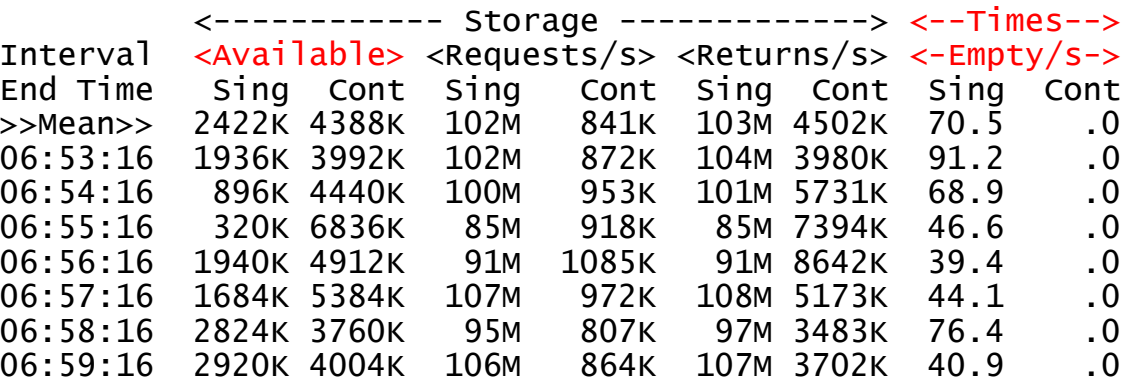

\_\_\_\_\_\_\_\_\_\_\_\_\_\_\_\_\_\_\_\_\_\_\_\_\_\_\_\_\_\_\_\_\_\_\_\_\_\_\_\_\_\_\_\_\_\_\_\_\_\_\_\_\_\_\_\_\_\_\_

These values are AMOUNTS. "4388K" = 4388 KB free. (aka 1097 4-KB frames)

"Times Empty" = request rate at which CP wanted memory > 2 GB and there wasn't any.

NB: How much central memory is in the partition? FCX103 STORAGE, "Total available".

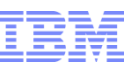

# Memory: No Room for Page Management Blocks?

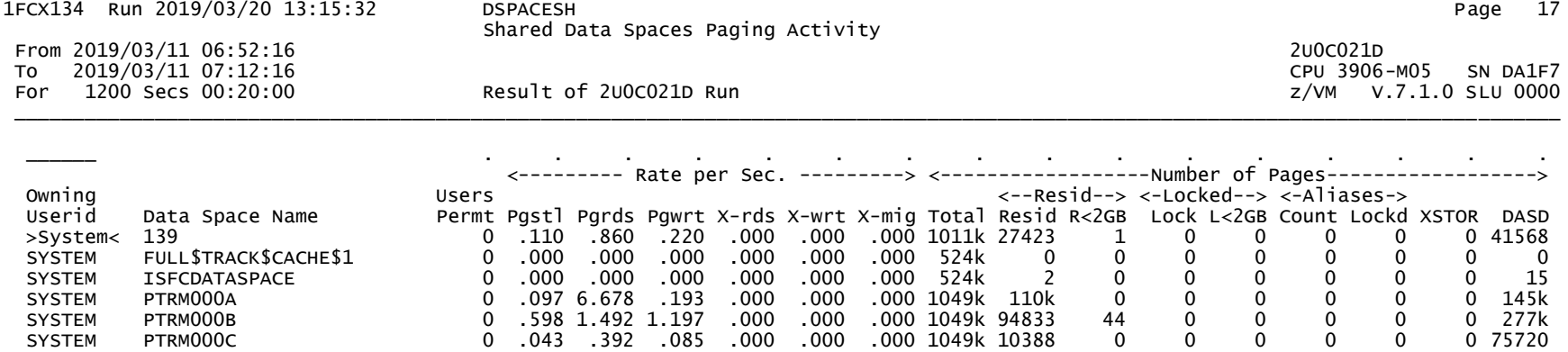

A "page management block" (PGMBK) is a CP-owned data structure involved in DAT mappings.

PGMBKs reside in address spaces called "PTRM spaces".

CP creates 128 PTRM address spaces for its use. Each one is 2 GB large (524288 pages).

You can see PTRM stats on FCX134 DSPACESH.

We did relief on this a while back. The probability of running out of PTRM address space is now very small.

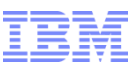

# Memory: System Execution Space (SXS) Full?

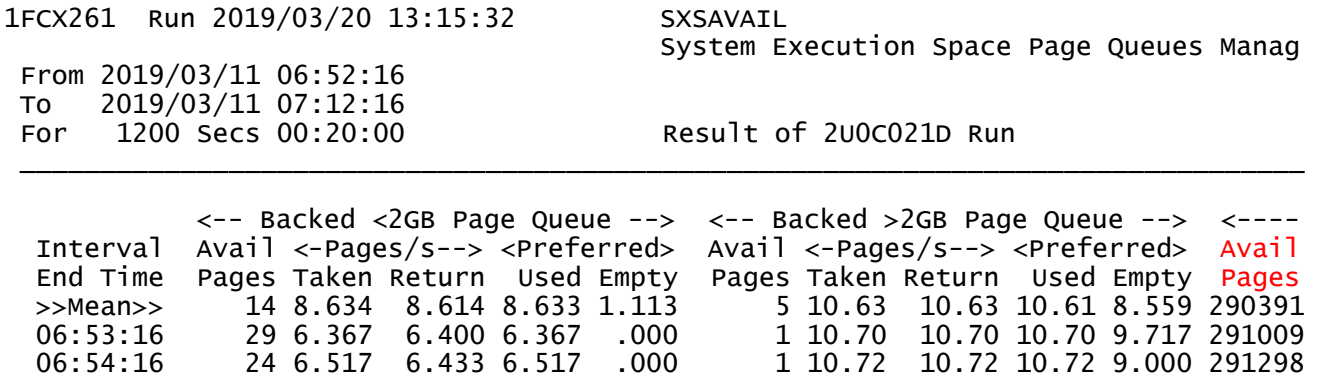

06:55:16 26 6.267 6.300 6.267 .000 1 10.22 10.22 10.22 2.300 291085

There are 524,288 ADDRESSABLE PAGES in the SXS. (It's a 2 GB address space.)

These values are in PAGES.

CP backs the SXS with a mix of frames < 2 GB and frames > 2 GB.

What we are really worried about here is "Avail Pages". Those are the SXS pages not yet backed.

This system has plenty of SXS.

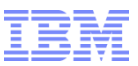

## Memory: Minidisk Cache (MDC) Full?

1FCX178 Run 2019/03/20 13:15:32 MDCSTOR

Minidisk Cache Storage Usage

From 2019/03/11 06:52:16 To 2019/03/11 07:12:16 For 1200 Secs 00:20:00 Result of 2U0C021D Run \_\_\_\_\_\_\_\_\_\_\_\_\_\_\_\_\_\_\_\_\_\_\_\_\_\_\_\_\_\_\_\_\_\_\_\_\_\_\_\_\_\_\_\_\_\_\_\_\_\_\_\_\_\_\_\_\_\_\_\_\_\_\_\_\_\_\_

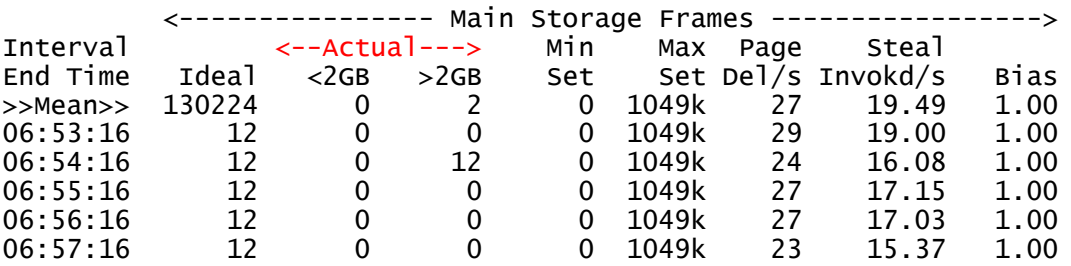

FCX178 MDCSTOR discusses memory being used for MDC.

The book z/VM CP Planning and Admin tells how to plan the memory being used for MDC.

To control the storage used by MDC, use the command CP SET MDCACHE STORAGE.

FCX108 DEVICE shows, per-device, whether MDC is being effective.

FCX112 USER shows, per-user, whether MDC is being effective.

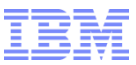

#### Memory: Is z/VM Paging?

1FCX225 Run 2019/03/20 13:15:32 SYSSUMLG

System Performance Summary by Time

From 2019/03/11 06:52:16 To 2019/03/11 07:12:16 For 1200 Secs 00:20:00 Result of 2U0C021D Run

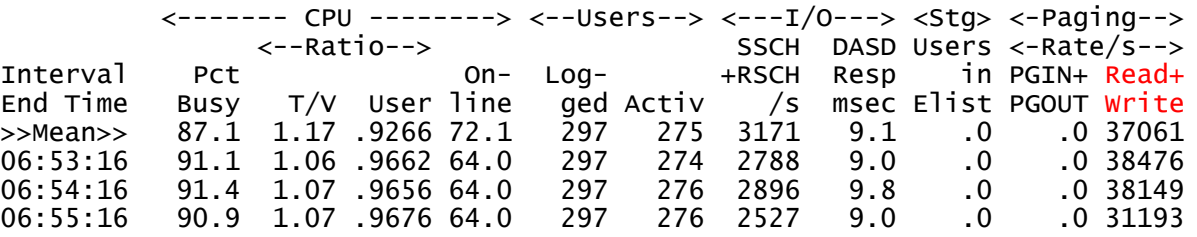

\_\_\_\_\_\_\_\_\_\_\_\_\_\_\_\_\_\_\_\_\_\_\_\_\_\_\_\_\_\_\_\_\_\_\_\_\_\_\_\_\_\_\_\_\_\_\_\_\_\_\_\_\_\_\_\_\_\_\_\_\_\_\_\_\_\_\_\_\_\_\_\_\_\_\_

There are several places to see z/VM paging activity.

- FCX225 SYSSUMLG shows overall paging rate as f(time).
- FCX143 PAGELOG shows a breakdown of kinds of paging, as f(time).
- FCX109 DEVICE CPOWNED shows paging rate per-paging-volume.

There are also several places to see the activity of the memory manager.

- FCX296 STEALLOG shows percent-CPU-busy spent doing frame stealing.
- FCX297 AGELLOG shows activity done managing the global available list.

#### Memory: Paging Space Full?

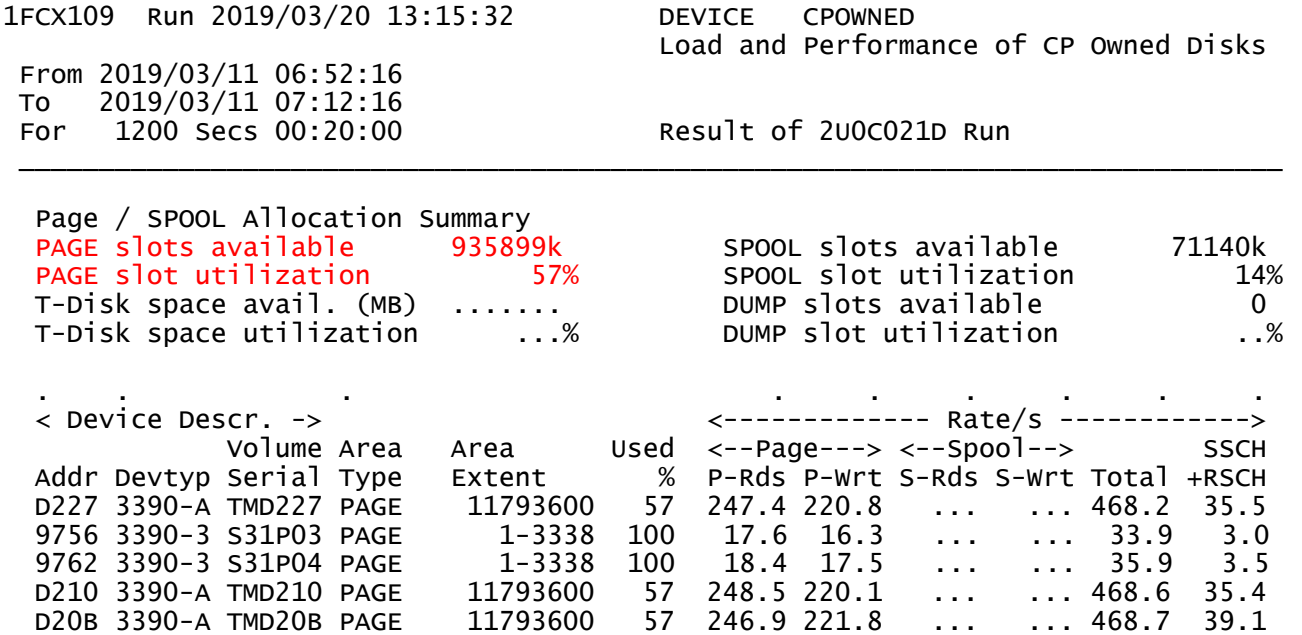

FCX109 DEVICE CPOWNED discusses how full the paging space is.

The book z/VM CP Planning and Admin tells how to plan how much paging space you need.

# Memory: Paging DASD Just Can't Do Any More, 1 of 3

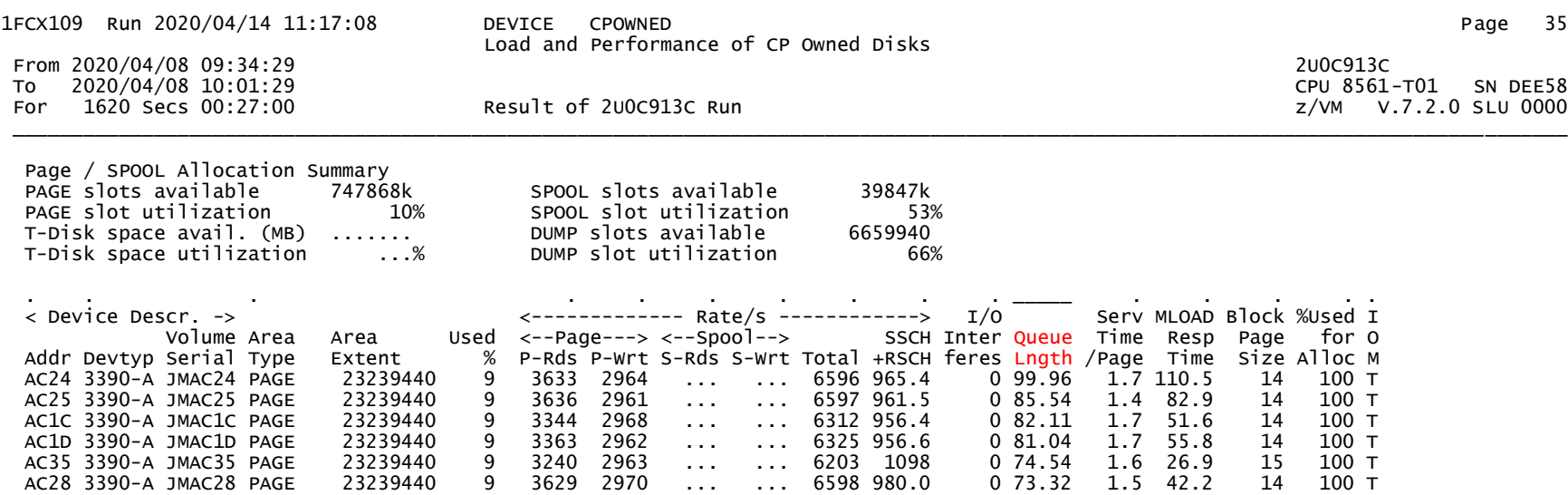

Here we are looking at column "Queue Lngth".

This is the number of pages (PIOBKs) either waiting or in-flight, read or write. When QL>0, paging I/O is standing in line.

Let's investigate.

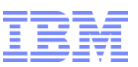

# Memory: Paging DASD Just Can't Do Any More, 2 of 3

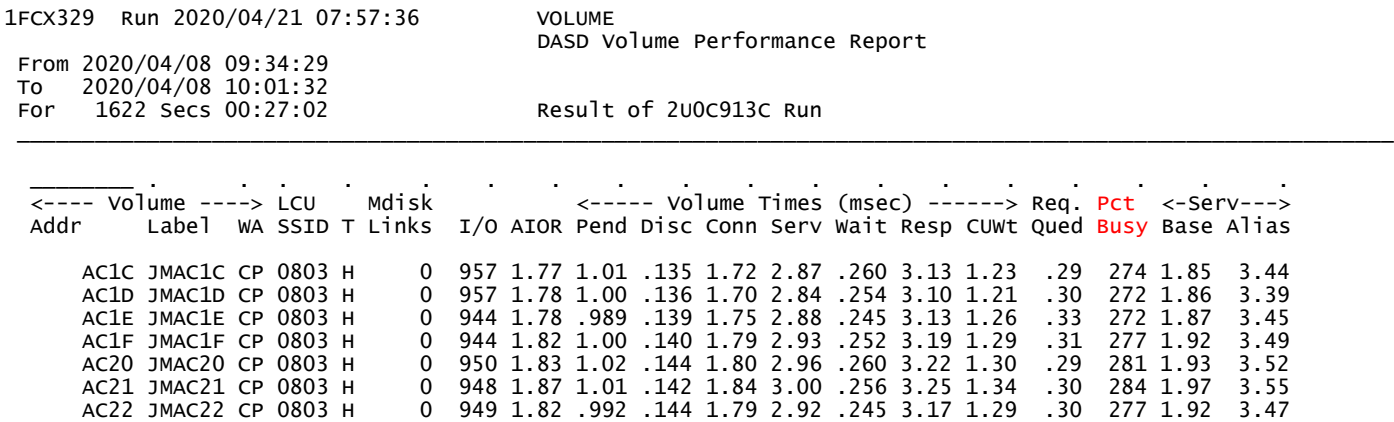

FCX329 VOLUME is a recently new Perfkit report. It tells us how the *volume* is doing, accounting for contributions by aliases.

Here we are looking at column Pct Busy.

We see Pct Busy > 100%.

We are depending upon HyperPAV aliases to accomplish our paging I/O.

Let's check FCX327 HPALIAS for the affected LCU (here, SSID 0803).

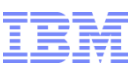

# Memory: Paging DASD Just Can't Do Any More, 3 of 3

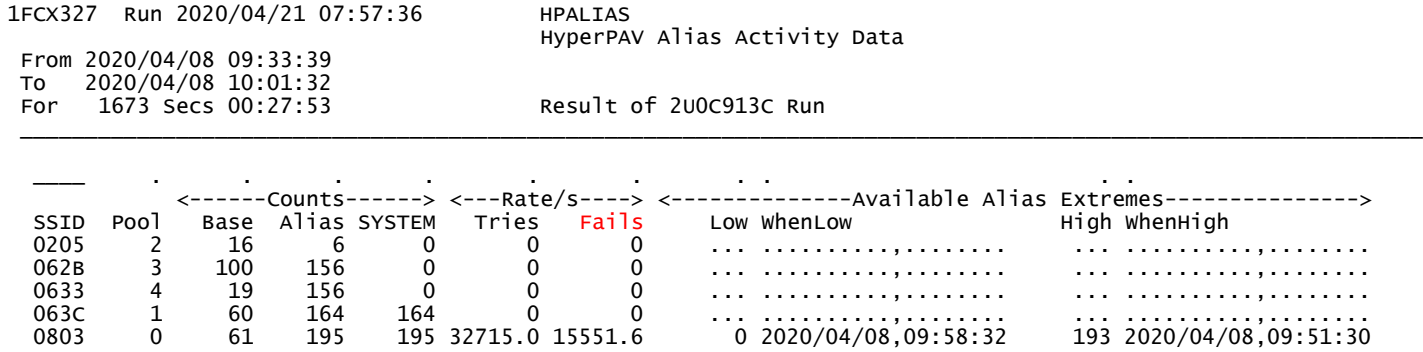

FCX327 HPALIAS is a recently new Perfkit report. It tells us how the HyperPAV alias pools, per-LCU resources, are doing.

Here we are looking at column Fails. For the affected LCU we see Fails  $> 0$ . We want more help from our HyperPAV aliases than we are getting. **Tip:** check FCX108 DEVICE for the HyperPAV alias devices. 100% busy!

This explains why FCX109 DEVICE CPOWNED shows queueing.

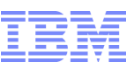

#### Memory: Is z/VM Demand Scan Completely Busy?

1FCX296 Run 2019/03/20 13:15:32 STEALLOG

Frame Steal Statistics, by Ti

From 2019/03/11 06:52:16 To 2019/03/11 07:12:16 For 1200 Secs 00:20:00 Result of 2U0C021D Run \_\_\_\_\_\_\_\_\_\_\_\_\_\_\_\_\_\_\_\_\_\_\_\_\_\_\_\_\_\_\_\_\_\_\_\_\_\_\_\_\_\_\_\_\_\_\_\_\_\_\_\_\_\_\_\_\_\_\_\_\_\_\_\_\_\_\_\_\_

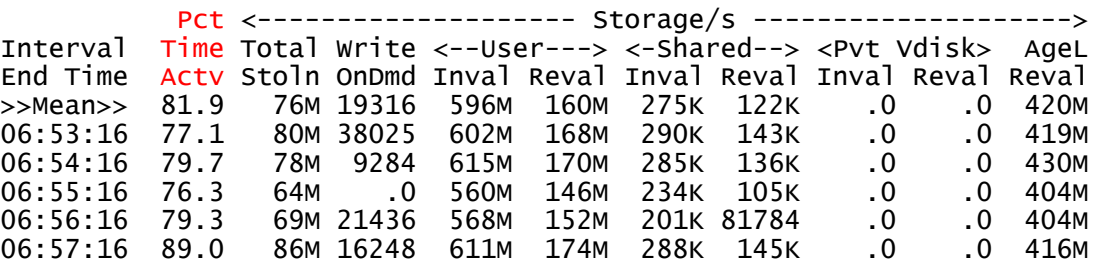

"Demand scan" is the process of running the CP real memory manager.

Demand scan can run on only one logical processor at a time.

Thus when it gets to 100% busy (one processor's worth of power), that's all it can do.

## Memory: Is z/VM Paging a Specific Guest?

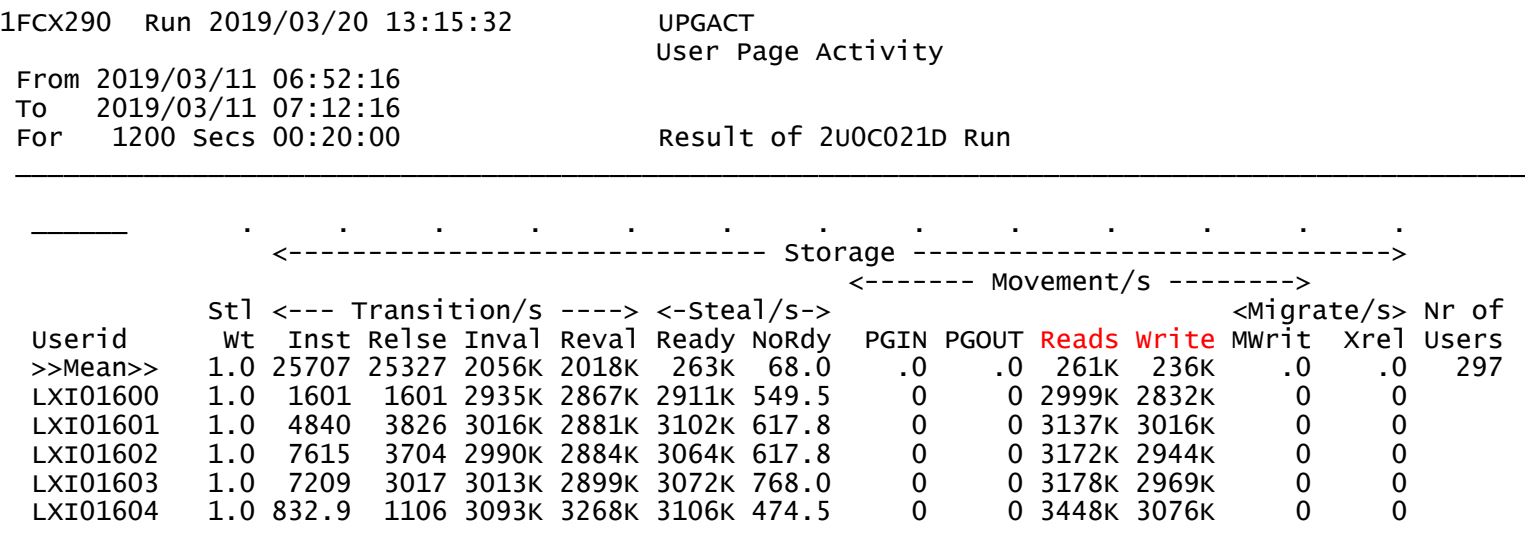

There are several places to see z/VM paging activity per-user. Be careful!

- FCX290 UPGACT those columns are in units of BYTES per second
- FCX113 UPAGE those columns are in units of PAGES per second

There are also places to see how z/VM's paging is affecting the guests.

- FCX114 USTAT %PGW percent of samples where the guest is observed to be in page-wait
- FCX164 USTATLOG, FCX315 USTMPLOG similar to FCX114 USTAT

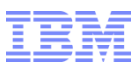

## Memory: Is a Guest Paging Itself?

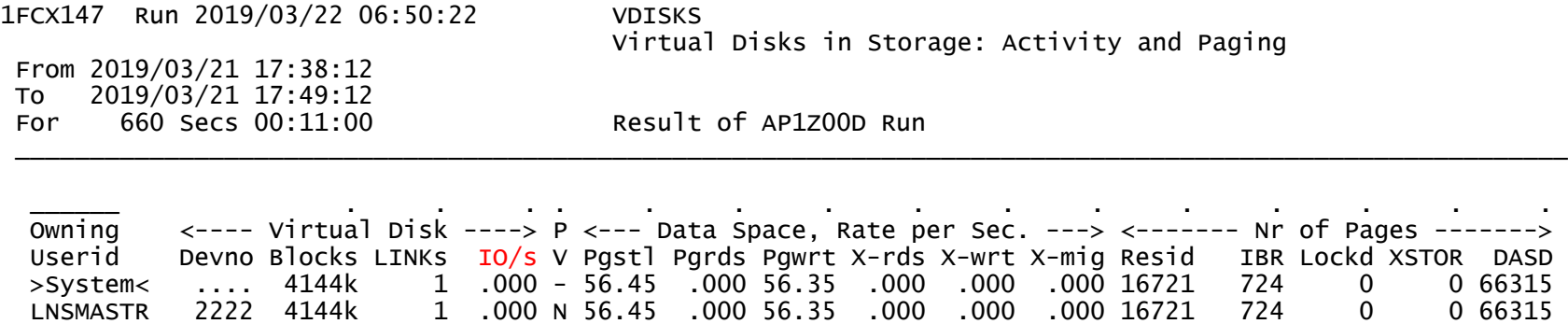

If the guest uses a vdisk for its paging device, check FCX147 VDISKS. If the guest uses a real disk for its paging device, check FCX108 DEVICE.

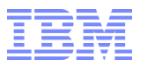

Is My I/O Full?

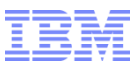

# Different Ways We Run Out of I/O

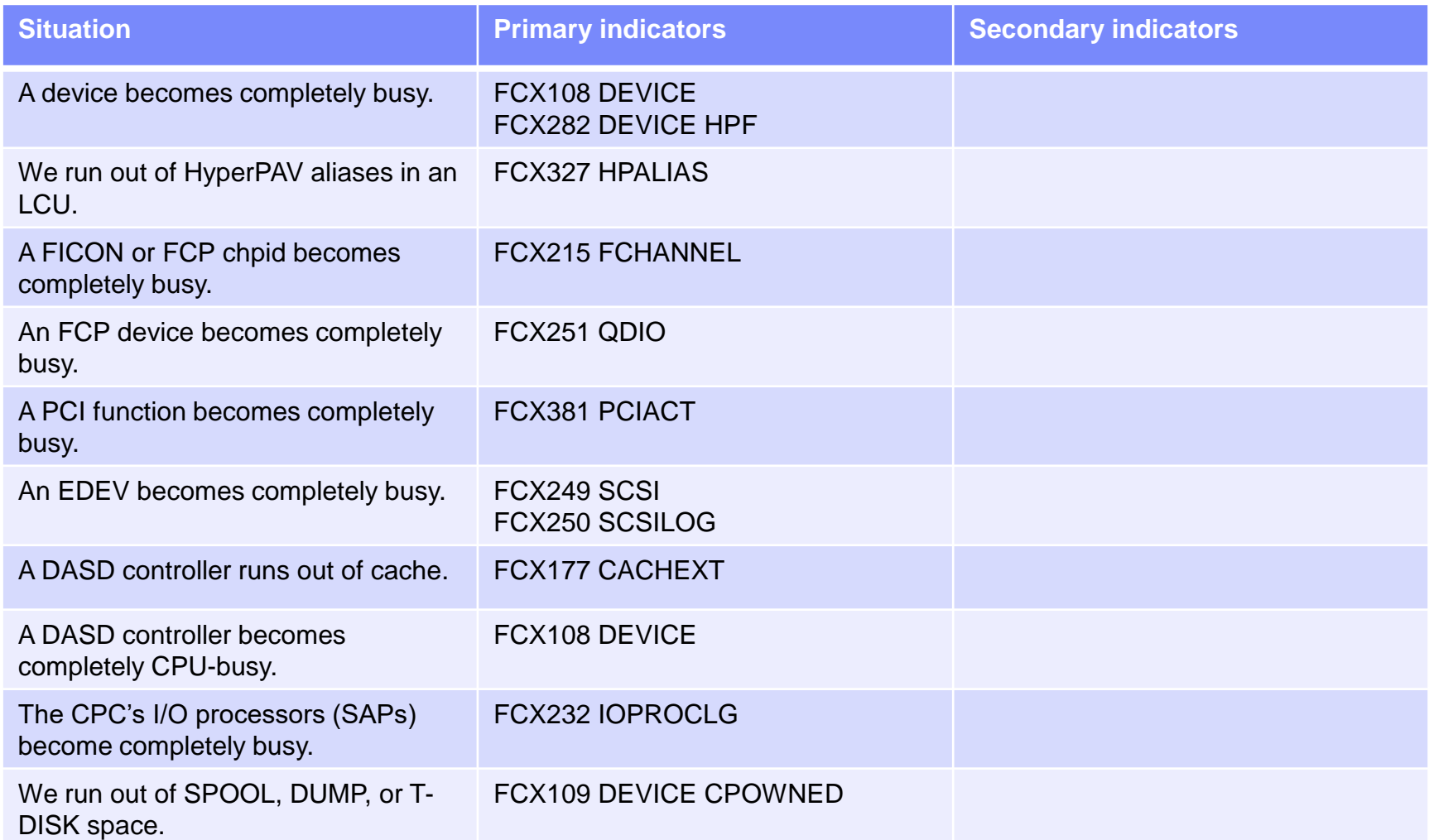

#### I/O: Is Some Device Completely Busy?

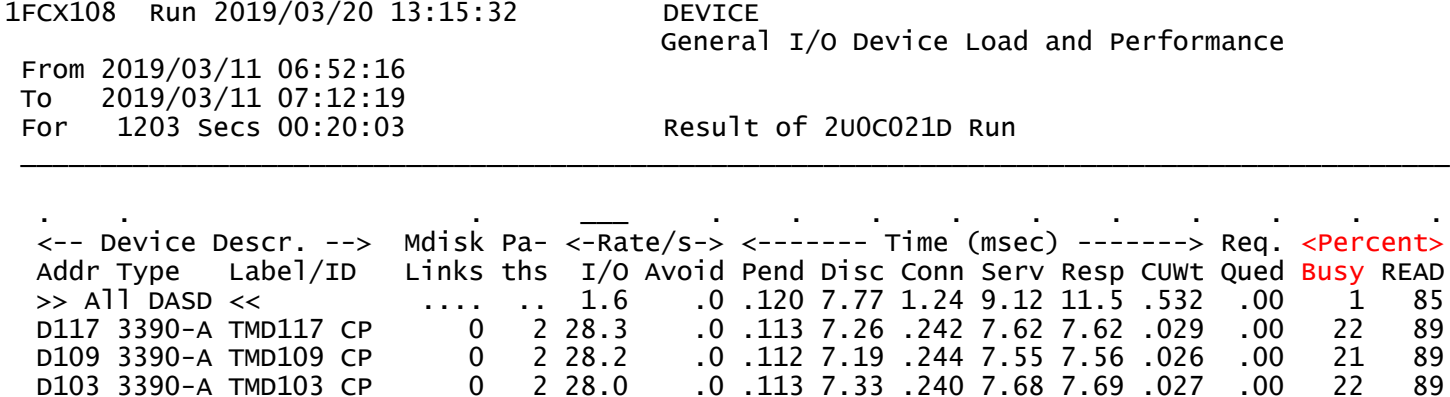

D103 3390-A TMD103 CP 0 2 28.0 .0 .113 7.33 .240 7.68 7.69 .027 .00 22 89

 $0.227.8$   $0.121$   $7.40$   $235$   $7.76$   $7.77$   $0.02$   $0.0$   $22$   $89$ 

*Device percent-busy:* percent of elapsed time the device is busy actually doing I/O

When a device becomes 100% busy, it can't do any more I/Os per second.

If the device is not an ECKD disk, you're stuck.

If the device is an ECKD disk, maybe you can use HyperPAV aliases to do more I/Os per second to the disk *volume.*

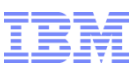

# I/O: Are We Running Out of HyperPAV Aliases?

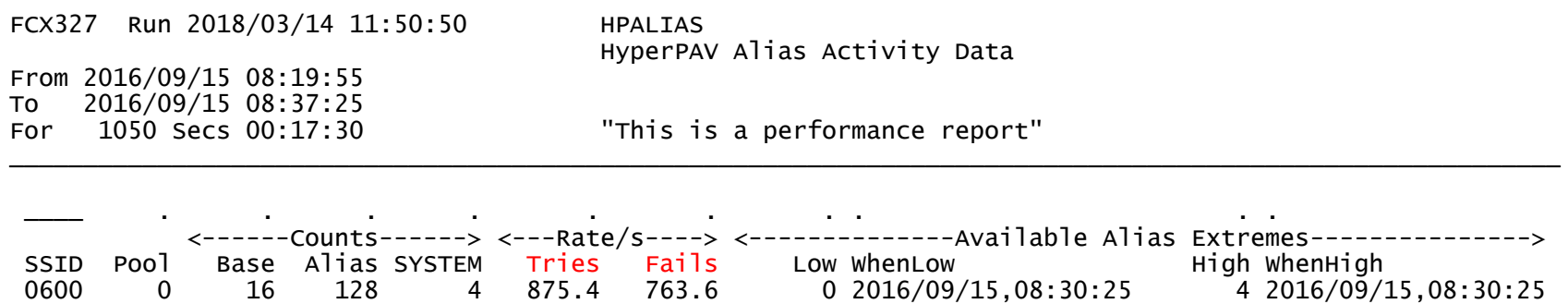

When Fails >> 0 we might want to correct it somehow:

- Add more aliases?
- Reorganize our data into different LCUs?
- Change how our application behaves?
- Adjust MDC?

There might be other choices.

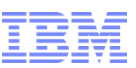

# I/O: QDIO, FICON, or FCP Chpid Completely Busy?

1FCX215 Run 2019/03/20 13:15:32 FCHANNEL FICON Channel Load From 2019/03/11 06:52:16 To 2019/03/11 07:12:16 For 1200 Secs 00:20:00 Result of 2U0C021D Run \_\_\_\_\_\_\_\_\_\_\_\_\_\_\_\_\_\_\_\_\_\_\_\_\_\_\_\_\_\_\_\_\_\_\_\_\_\_\_\_\_\_\_\_\_\_\_\_\_\_\_\_\_\_\_\_\_\_\_\_\_\_\_\_\_\_\_\_\_\_\_\_\_\_\_\_\_\_\_\_\_\_\_\_\_\_\_\_\_\_\_\_\_ \_\_\_\_\_\_\_ . . . . . . . . . . . <------ FICON Channel Utilization % -------> <-- Total for System --> <-Own Partition-->  $Channel$  Bus Work <Data Units> Work <Data Units> <--- Transfer rate, byte/s --->

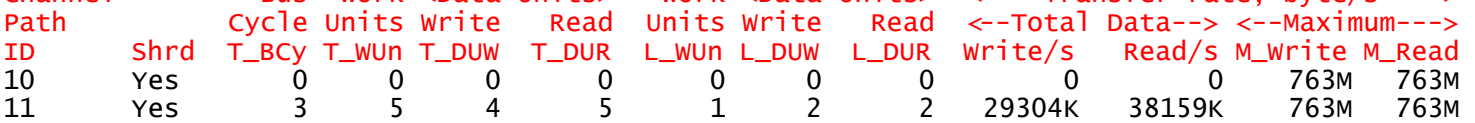

Ways a FICON or FCP chpid can fill up:

- 1. Bus cycles becomes 100%.
- 2. Work units, whole CEC, becomes 100%.
- 3. Data units read or written, whole CEC, becomes 100%
- 4. Work units, the reporting partition, becomes 100%.
- 5. Data units read or written, the reporting partition, becomes 100%.
- 6. Data transfer rate, read or written, is close to what the chpid claims it can do.

#### Cautions.

- 1. Certain families of FICON/FCP ExpressXX cards have buggy whole-CEC counters.
- 2. Total Data Write/s and Read/s are based on the whole-CEC counters.

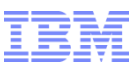

# I/O: QDIO or FCP Device Completely Busy?

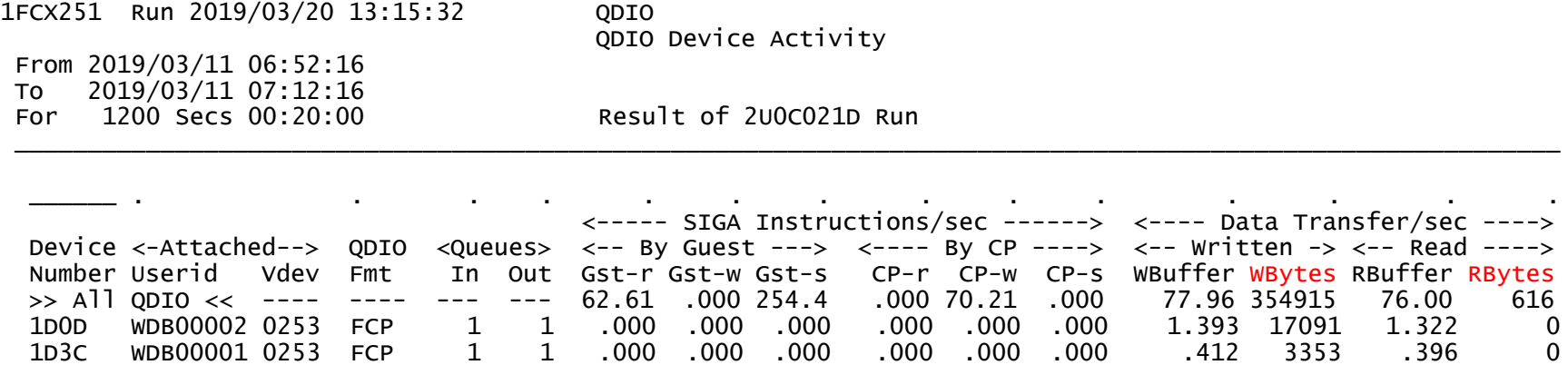

Look for WBytes or RBytes to approach the card's capacity. Usually I estimate the card's bytes/sec capacity to be its bit capacity / 10. For example, a 16 Gb/sec (gigabit) FICON card can move about 1.6 GB (gigabytes) / sec.

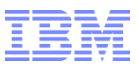

#### I/O: EDEV Gets Too Busy

1FCX249 Run 2019/03/20 13:15:32 SCSI

SCSI device performance data

From 2019/03/11 06:52:16 To 2019/03/11 07:12:16 For 1200 Secs 00:20:00 Result of 2U0C021D Run \_\_\_\_\_\_\_\_\_\_\_\_\_\_\_\_\_\_\_\_\_\_\_\_\_\_\_\_\_\_\_\_\_\_\_\_\_\_\_\_\_\_\_\_\_\_\_\_\_\_\_\_\_\_\_\_\_\_\_\_\_\_\_\_\_\_\_\_\_

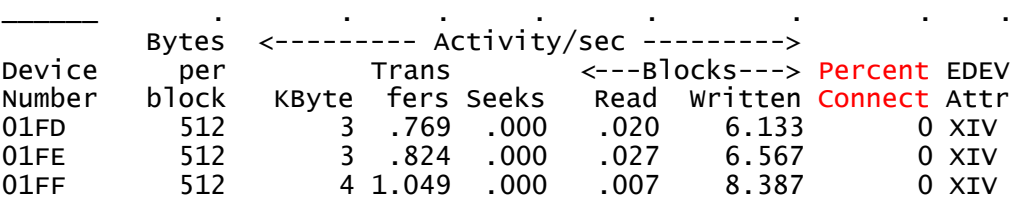

Look for percent-connect close to 100. This is the EDEV analogue to FCX108 DEVICE percent-busy.

## I/O: DASD Controller Runs Out of Cache

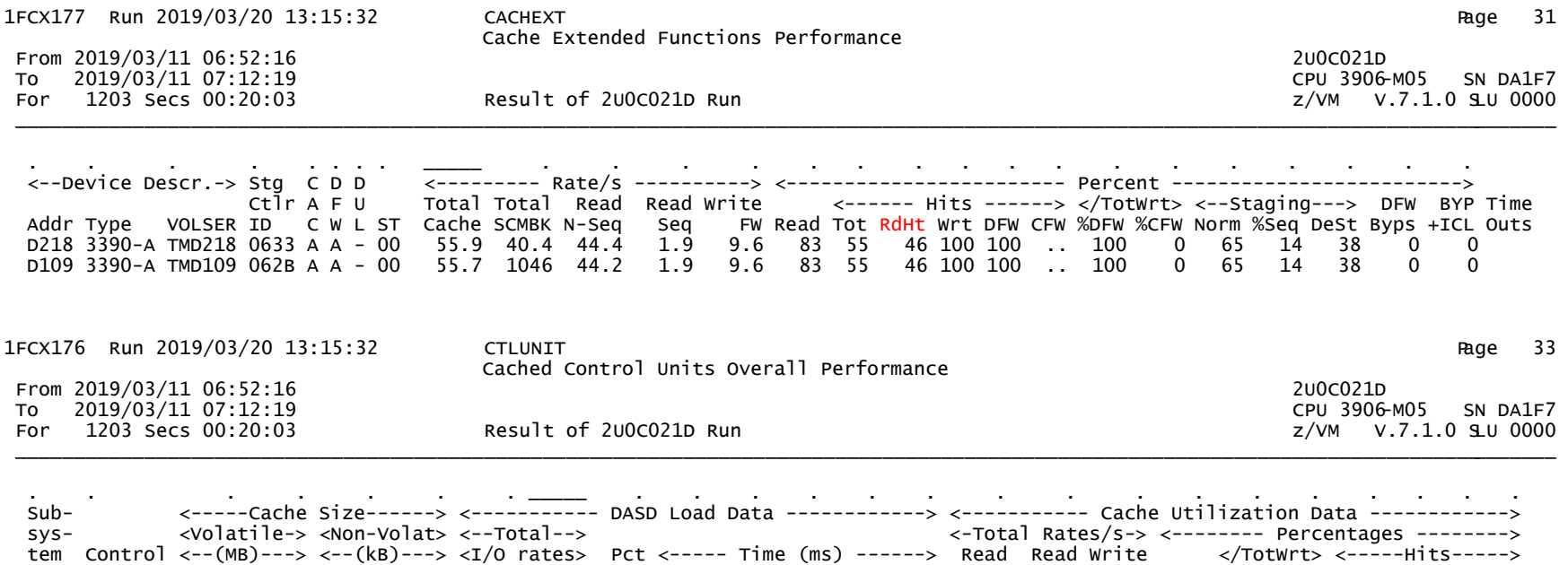

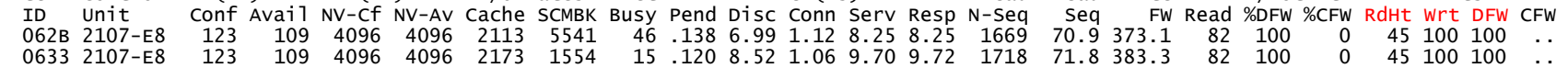

FCX177 CACHEXT is by-volume. FCX176 CTLUNIT is by-LCU (control unit).

What we are mostly looking for here is hit rates << 100.

## I/O: DASD Controller Becomes Too CPU-Busy

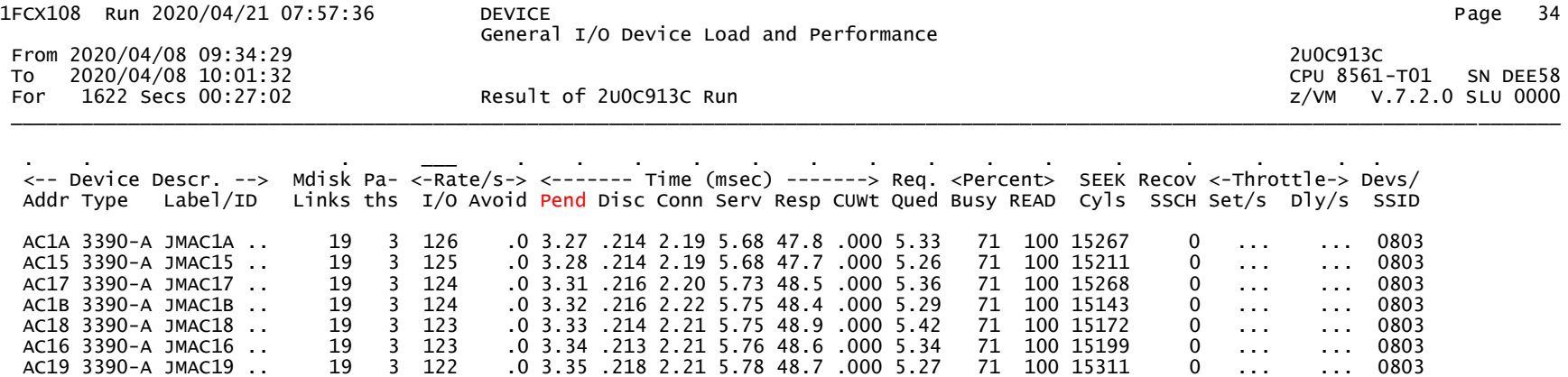

No field in monitor or Perfkit directly reports the CPU-busy of the DASD control unit.

The only indication or clue we have is when Pend >> 0.

Pend is the time from when the host sends the I/O to when the host receives the control unit's initial response (IR).

AC0F 3390-A JMAC0F .. 19 3 120 .0 3.43 .216 2.19 5.84 48.8 .000 5.25 70 100 15094 0 ... ... 0803

When the control unit is experiencing high CPU-busy, it can take a while for the control unit to send IR.

There are other reasons Pend will elevate.

```
In general, any Pend >>0 is bad.
```
# I/O: System Assist Processors (SAPs) Busy?

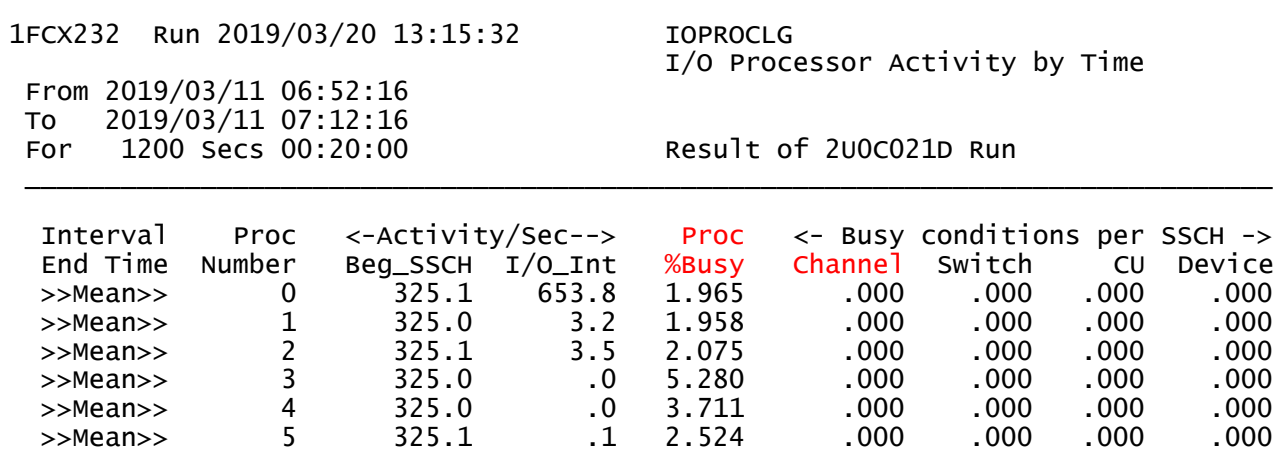

The SAPs are the processors where the channel subsystem runs. Very rarely will you see a SAP more than a few percent CPU-busy. Channel-busy > 0 probably means not enough chpids (paths) to the control unit. I have never seen the other three > 0.

## I/O: Spool, Dump, T-Disk Full?

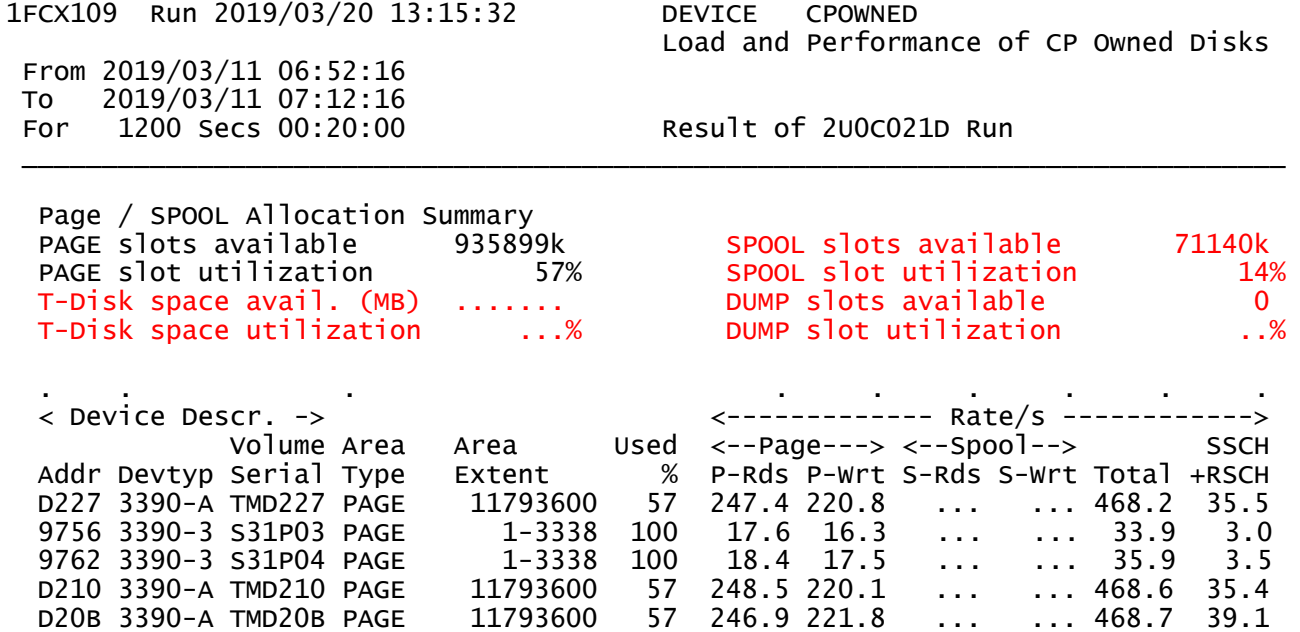

FCX109 DEVICE CPOWNED discusses how full these spaces are.

The book  $z/NM$  CP Planning and Admin tells how to plan how much you need.

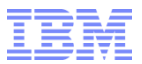

Is My Networking Full?

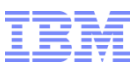

# Different Ways We Run Out of Networking

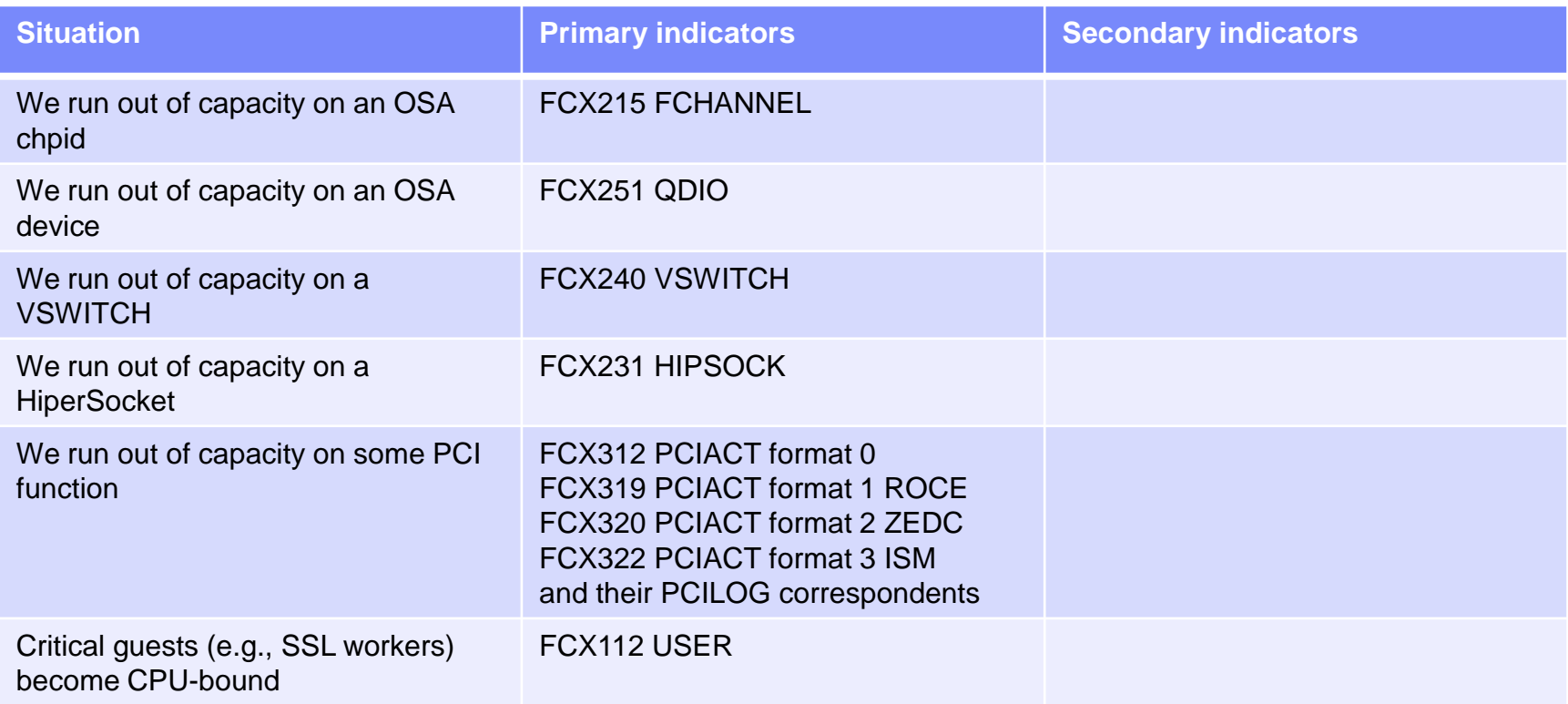

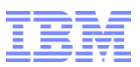

#### Networking: OSA Chpid Full?

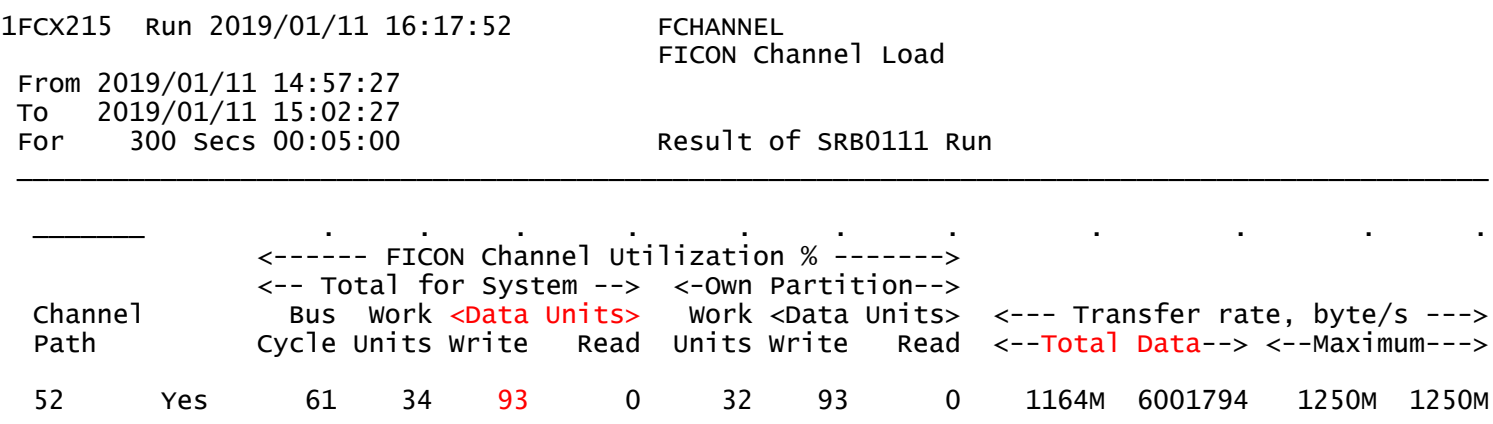

The card's data bus is 61% busy. The card's microprocessor is 34% busy. The card is writing 93% of its stated capacity.

"Total for System" means the whole CPC. (Remember, chpids can be shared across partitions.) "Own Partition" means traffic of the reporting partition.

In my experience, max byte rate achievable = (card's stated bit rate  $/ 10$ )  $* 0.85$  or so.

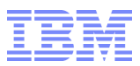

## Networking: OSA Device Full?

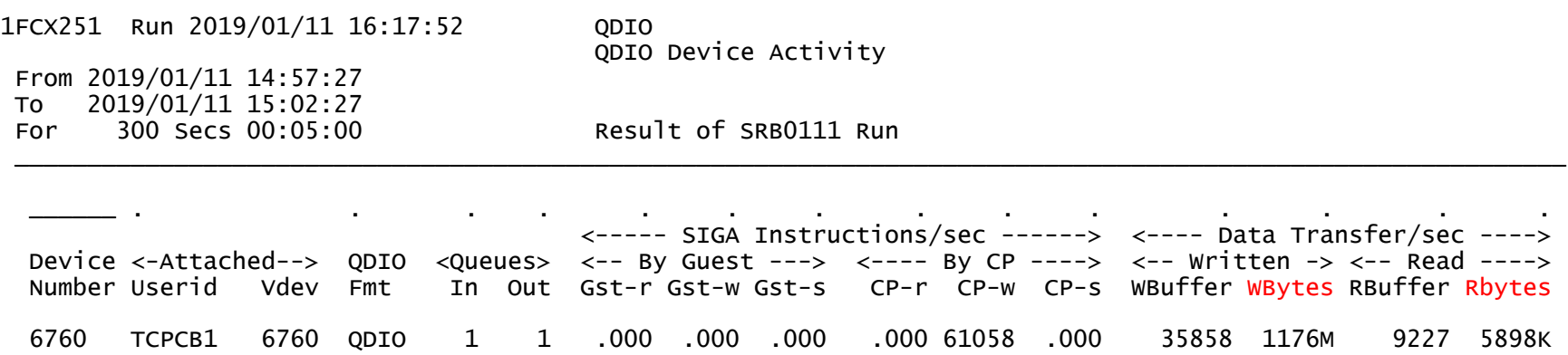

This device is an OSA Express16S, so I would expect about 1.6 GB/sec \* 0.85 = 1.36 GB/sec from it. It's almost full.

**Handy tip:** Perfkit suffixes: k, m, g are powers of 10; K, M, G are powers of 2.

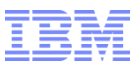

#### Networking: Vswitch Full?

1FCX240 Run 2019/01/11 16:17:52 VSWITCH VSWITCH Activity From 2019/01/11 14:57:27 To 2019/01/11 15:02:27 For 300 Secs 00:05:00 Result of SRB0111 Run \_\_\_\_\_\_\_\_\_\_\_\_\_\_\_\_\_\_\_\_\_\_\_\_\_\_\_\_\_\_\_\_\_\_\_\_\_\_\_\_\_\_\_\_\_\_\_\_\_\_\_\_\_\_\_\_\_\_\_\_\_\_\_\_\_\_\_\_\_\_\_\_\_\_\_ \_\_\_\_ . . . . . . . . . Q Time  $\leftarrow$ --- Outbound/s --->  $\leftarrow$ -- Inbound/s ----> S Out Bytes <--Packets--> Bytes <--Packets--> Addr Name Controlr V Sec T\_Byte T\_Pack T\_Disc R\_Byte R\_Pack R\_Disc >> System ( 5) << 8 300 246m 27306 3 820980 12089 0 4003 VSWPRF1 DTCVSW1 8 300 0 0 0 0 0 0 4006 VSWPRF2 DTCVSW2 8 300 0 0 0 0 0 0 4009 VSWPRF3 DTCVSW1 8 300 0 0 0 0 0 0 400C VSWPRF4 DTCVSW2 8 300 0 0 0 0 0 0

6760 CCBVSW1 TCPCB1 8 300 1228m 137k 14 4105k 60443 0

This is pretty much an alternate expression of FCX251 QDIO. Observe:

FCX240 VSWITCH:  $T_B$ yte = 1228m = 1228  $*$  1000000 = 1 228 000 000 FCX251 QDIO: Wbytes =  $1176M = 1176 * 1048576 = 1233125376$ IIRC the difference is due to what exactly is counted, such as framing bytes.

FCX240 VSWITCH does not count the intra-vswitch traffic. It counts only the uplink port traffic.

Remember intra-vswitch traffic is moved by CP on logical processors, so "vswitch full" is also a CPU thing.

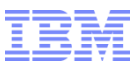

### Networking: HiperSocket Full?

1FCX231 Run 2021/01/14 08:39:50 HIPSOCK Hipersocket Channel Activity From 2020/04/20 11:19:00 To 2020/04/20 11:25:00 For 360 Secs 00:06:00 Result of GONG-01 Run \_\_\_\_\_\_\_\_\_\_\_\_\_\_\_\_\_\_\_\_\_\_\_\_\_\_\_\_\_\_\_\_\_\_\_\_\_\_\_\_\_\_\_\_\_\_\_\_\_\_\_\_\_\_\_\_\_\_\_\_\_\_\_\_\_\_\_\_\_\_\_\_\_\_\_\_\_\_\_\_ \_\_\_\_\_\_\_ . . . . . . . <----------------- Hipersocket Activity/Sec. -----------------> Channel <--- Total for System ---> <--------- Own Partition ---------> Path <-Transferred--> Failed <-Transferred--> <--- Failed ----> ID Shrd T\_Msgs T\_DUnits T\_NoBuff L\_Msgs L\_DUnits L\_NoBuff L\_Other 20 Yes .00 ... .00 .00 .00 .00 .00 E0 Yes .00 ... .00 .00 .00 .00 .00

I put an empty report here on purpose. Here's why.

This report does not tell you whether your HiperSocket chpid is full. It tells you only what its activity is.

HiperSockets data transfers are done by firmware running right on the logical processor that is doing the transfer.

So whether a HiperSockets device is full is entirely about whether there is enough CPU power to run it.

Factors:

- 1. Is there enough CPU available in the source partition to send the data?
- 2. Is there enough CPU available in the target partition to receive the data?

When CPU is pretty busy, HiperSockets data transfers will start to become erratic.

Do not use HiperSockets where CPU utilization is already high or where erratic transfer performance will compromise the application. Instead, use an OSA. (Good example: Oracle RAC)

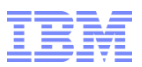

## Networking: PCI Functions

- All of these are PCIACT:
	- $-$  FCX312 (format 0)
	- FCX318 (format 1, RoCE, an Ethernet adapter)
	- FCX320 (format 2, ZEDC, a data compression card)
	- FCX323 (format 3, ISM, "internal shared memory", an intra-CEC networking card)
- These are very rarely seen
- Most of these variants have Bytes/s column groups on them
	- The exception is FCX320 which reports a load percent (yay!)
- To know whether the PCI function is full, just look up what kind of physical PCI function it is and compare its capacity to the bytes/sec columns on the Perfkit report

## Networking: Critical Guests CPU-bound?

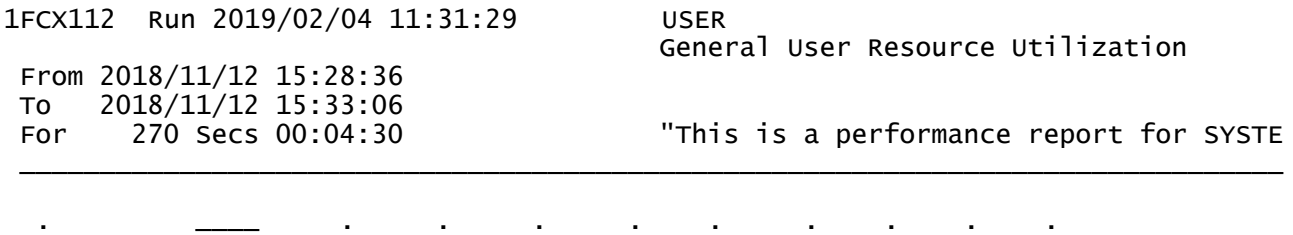

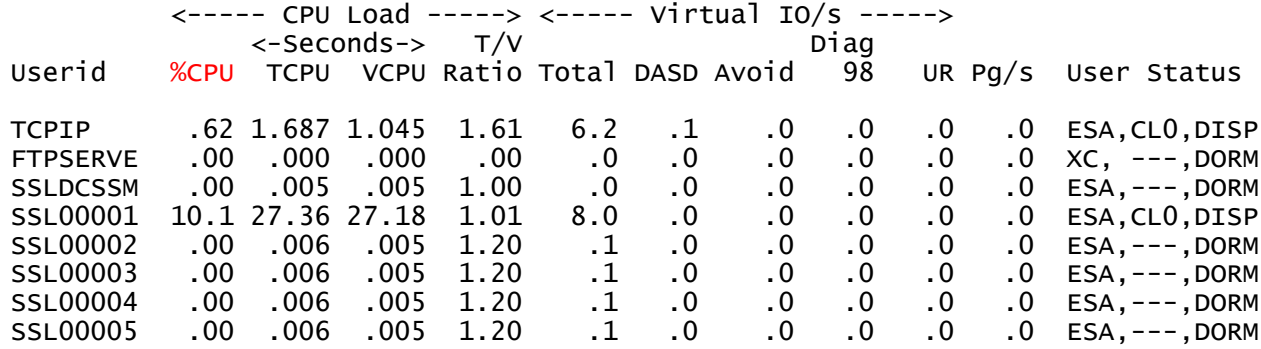

FCX112 USER illustrates the TCP/IP stack guest, the SSL guests, the FTP guest, etc.

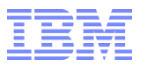

Are My CTCs or ISFC Links Full?

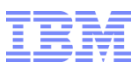

# Different Ways We Run Out of CTC

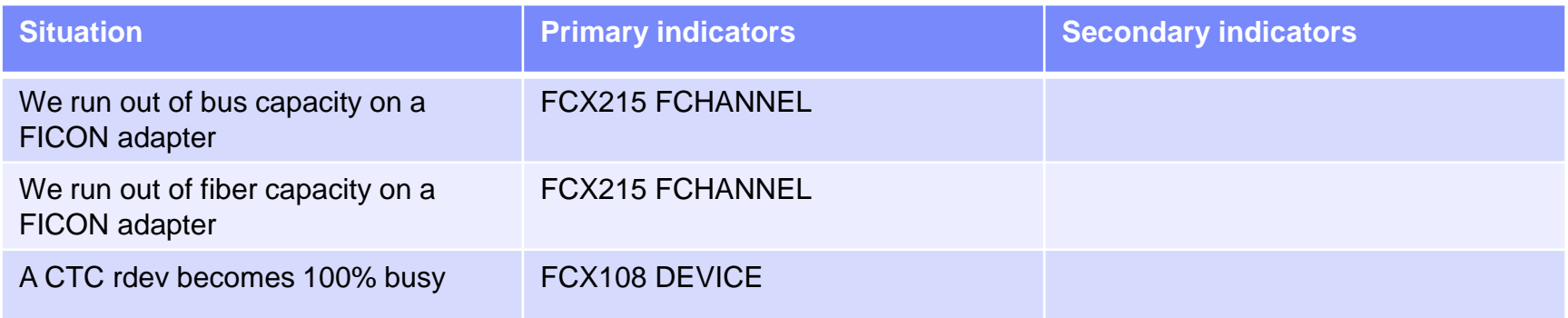

# We have already discussed FCX215 FCHANNEL.

Let's look at FCX108 DEVICE and FCX275 ISFLCONF.

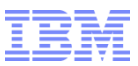

#### CTCs or ISFC: CTC Full?

1FCX108 Run 2019/03/26 09:58:52 DEVICE

General I/O Device Load and Performance

From 2011/10/14 04:51:43 To 2011/10/14 04:55:43 For 240 Secs 00:04:00 Result of H001709C Run \_\_\_\_\_\_\_\_\_\_\_\_\_\_\_\_\_\_\_\_\_\_\_\_\_\_\_\_\_\_\_\_\_\_\_\_\_\_\_\_\_\_\_\_\_\_\_\_\_\_\_\_\_\_\_\_\_\_\_\_\_\_\_\_\_\_\_\_\_\_\_\_\_\_\_\_\_\_\_\_\_\_\_\_

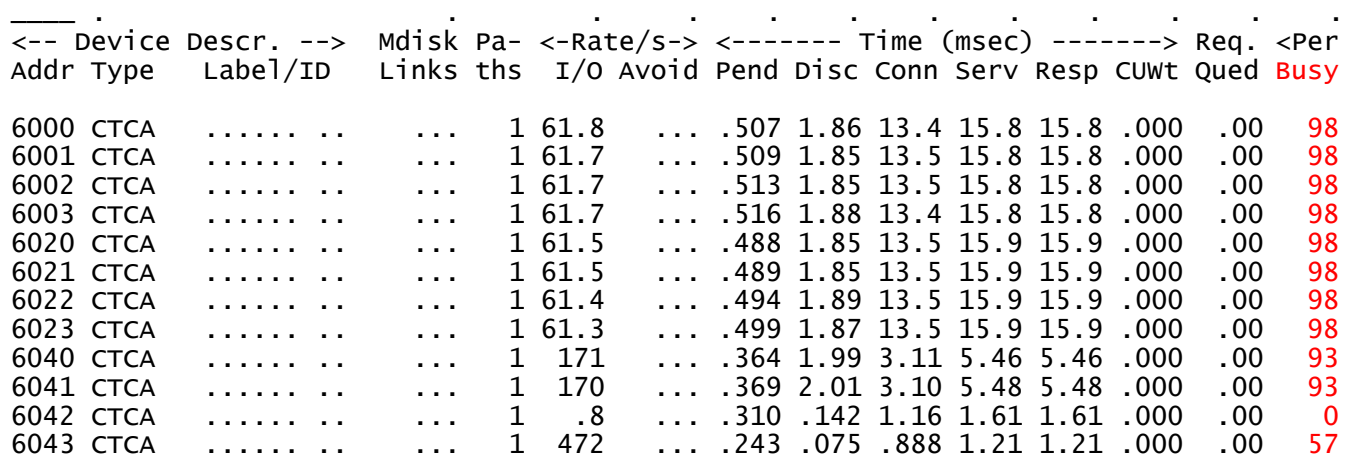

Use FCX108 DEVICE, just as you would for a DASD. Look for %Busy approaching 100.

What functional areas use CTC links?

- ISFC (SSI) and TSAF
- z/VM TCP/IP point-to-point links
- PVM point-to-point links
- RSCS point-to-point links

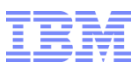

## Networking: ISFC Logical Link Full?

1FCX275 Run 2019/03/26 10:03:57 ISFLCONF ISFC Logical Link Configuration From 2011/10/14 04:50:43 To 2011/10/14 04:55:43 For 300 Secs 00:05:00 Result of H001709C Run \_\_\_\_\_\_\_\_\_\_\_\_\_\_\_\_\_\_\_\_\_\_\_\_\_\_\_\_\_\_\_\_\_\_\_\_\_\_\_\_\_\_\_\_\_\_\_\_\_\_\_\_\_\_\_\_\_\_\_\_\_\_\_\_\_\_\_\_\_\_\_\_\_\_\_\_\_

Initial Status on 2011/10/14 at 04:50:43

Partner Devs Rdevs GDLBOFVM 12 6000 6001 6002 6003 6020 6021 6022 6023 6040 6041 6042 6043

Use FCX275 ISFLCONF to find out which CTC RDEVs belong to your logical link.

Then use FCX108 DEVICE to inspect each of those CTC RDEVs. (FC DEVGROUP?)

Feel free to add more CTC RDEVs, up to the limit of 16.

Configuration notes:

- The minimum recommended configuration is two CTC RDEVs. This is so as to avoid write collisions.

- Best performance happens when there are two CTC RDEVs per CTC chpid.

- Best utilization of CTC chpid resource happens when there are four CTC RDEVs per CTC chpid.

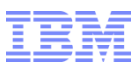

# Networking: ISFC Logical Link Activity

- There are some reports that tell you about ISFC link *activity*: data rates, etc.
	- FCX274 ISFLACT ISFC Link Activity
	- FCX273 ISFEACT ISFC Endpoint Activity
- Knowing *activity* is not the same as knowing *how full* something is
- Whether the ISFC link is *full* is really about whether its CTCs are individually busy from an I/O perspective, as we discussed a couple of charts back
- I have not used any of these ISFC reports since 2010
- You might use them if you have to debug a Single System Image data transfer problem

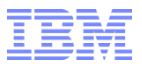

# **Summary**

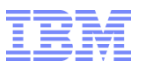

## **Summary**

- "Is my system full?" is a really difficult question
	- Which resource are we talking about?
- Different resource types require different reports and techniques
	- Processors
	- Memory
	- $I/O$
	- Networking
	- ISFC
- Go forth and measure

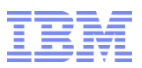

#### References

- **EXAM Version 7 Release 1 Performance Toolkit Reference, IBM file number SC24-6303.**
- z/VM Version 7 Release 1 Performance Toolkit Guide, IBM file number SC24-6302.
- **EXALE SMT vocabulary:** <http://www.vm.ibm.com/perf/tips/smtvocab.html>
- SMT utilization in an SMT world: <http://www.vm.ibm.com/perf/tips/smtutil.html>
- Understanding z/VM CPU utilization: <http://www.vm.ibm.com/perf/tips/lparinfo.html>
- **EXAM Version 7 Release 1 CP Commands and Utilities, IBM file number SC24-6268.**